Weatherproof Telephone

# **FernTel** EURO-ISDN

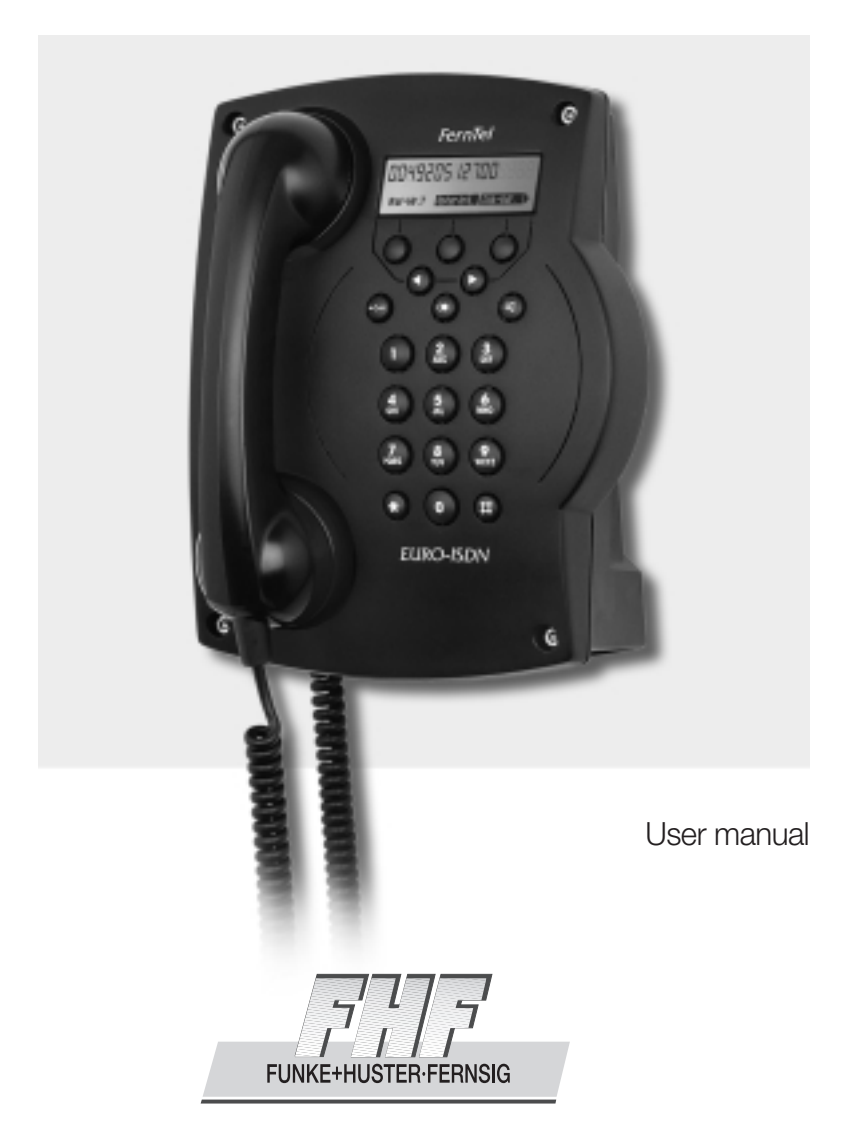

#### **System Overview**

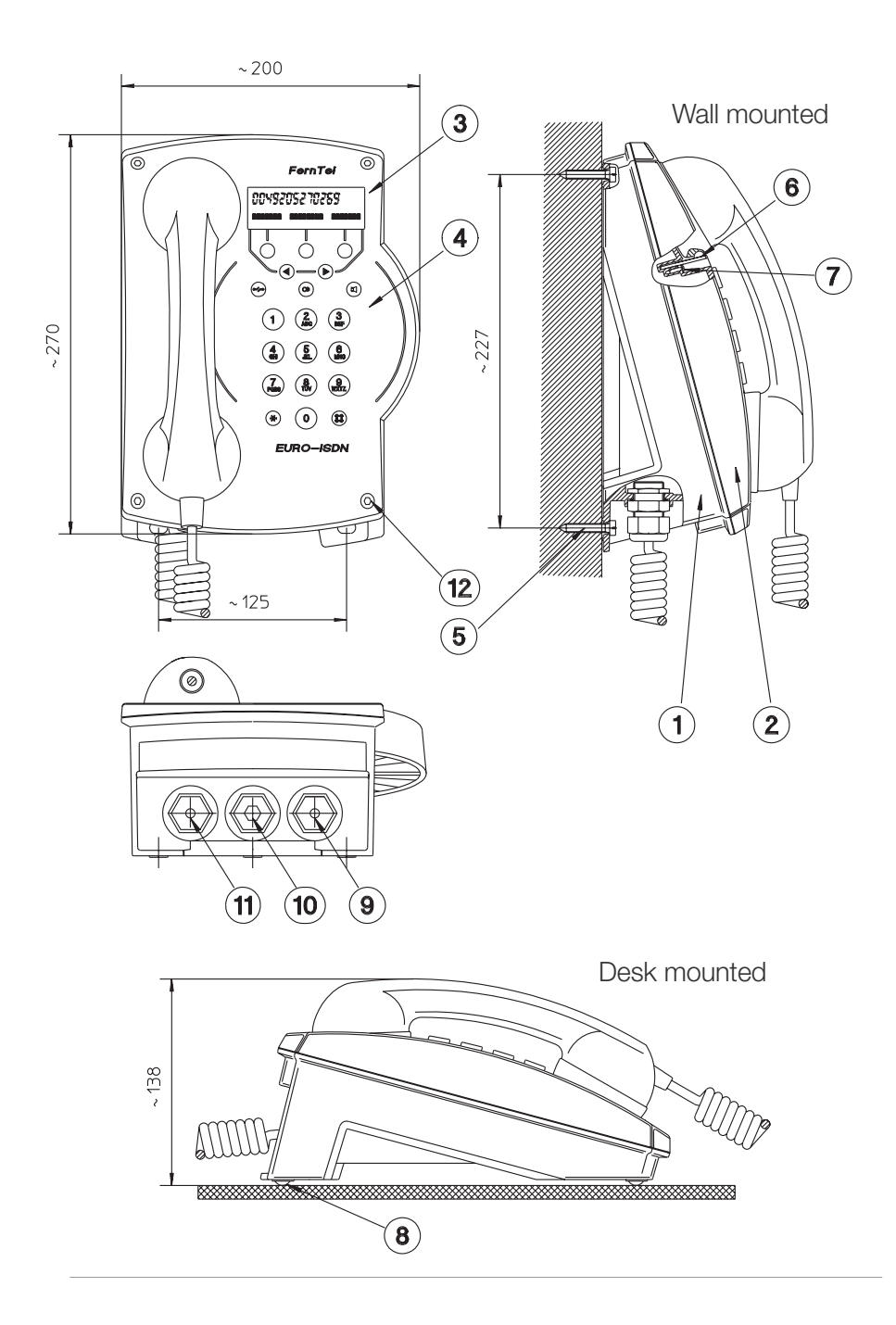

#### **Display and Keypad**

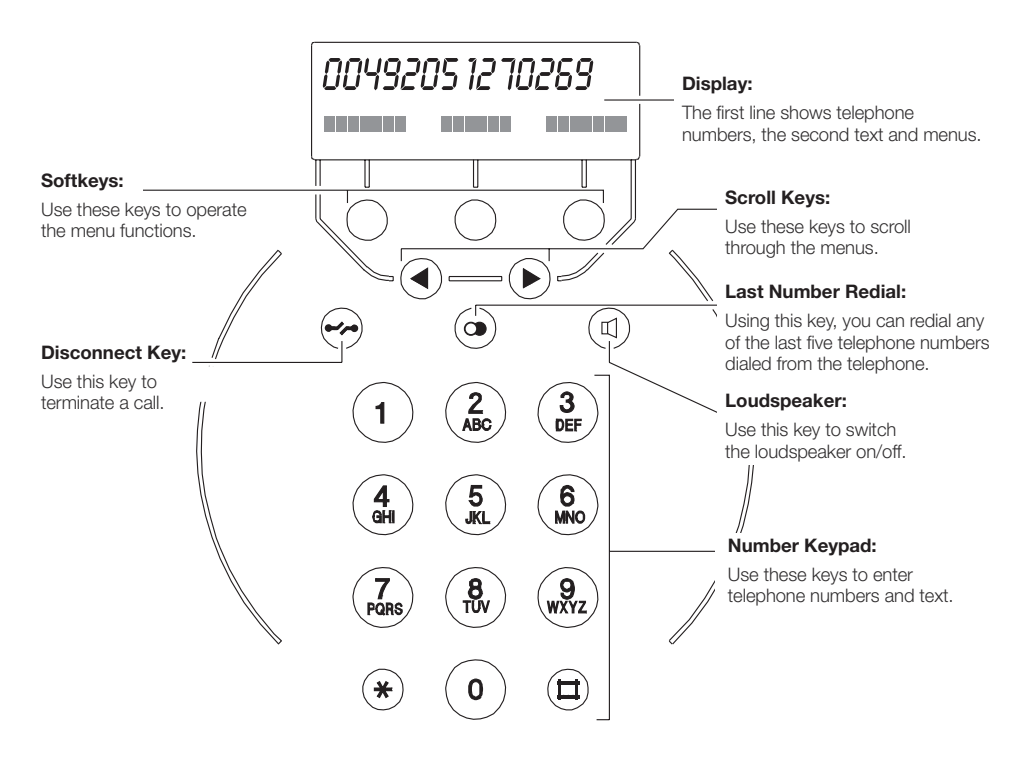

Your FernTel EURO-ISDN has a two-line display, a numeric keypad, function keys as well as five keys for menu control. You use the "menu" keys to operate the functions and features of the FernTel EURO-ISDN telephone and your ISDN connection.

The remaining keys of your FernTel EURO-ISDN have pre-defined functions.

The \* and # keys function as part of the number keypad.

The display of your FernTel EURO-ISDN shows digits in the upper line, e.g. telephone numbers or the current time, and messages in the lower line, e.g. texts and the menus with the telephone functions. The current status is also displayed here, e.g. active call forwarding.

lf you switch the call charge display on, the lower line of the display also contains the accumulated call charges.

The contents of the lower line of the display depend on the given situation: during a call, you will see a different softkey assignment to that shown in the idle state. lf your telephone displays a message ( e.g. error message ), the specification of the menus ( softkey assignment ) will be superimposed by the message text for approx. 2 seconds. The message then disappears and you will, once again, see the current softkey assignments.

#### **Contents**

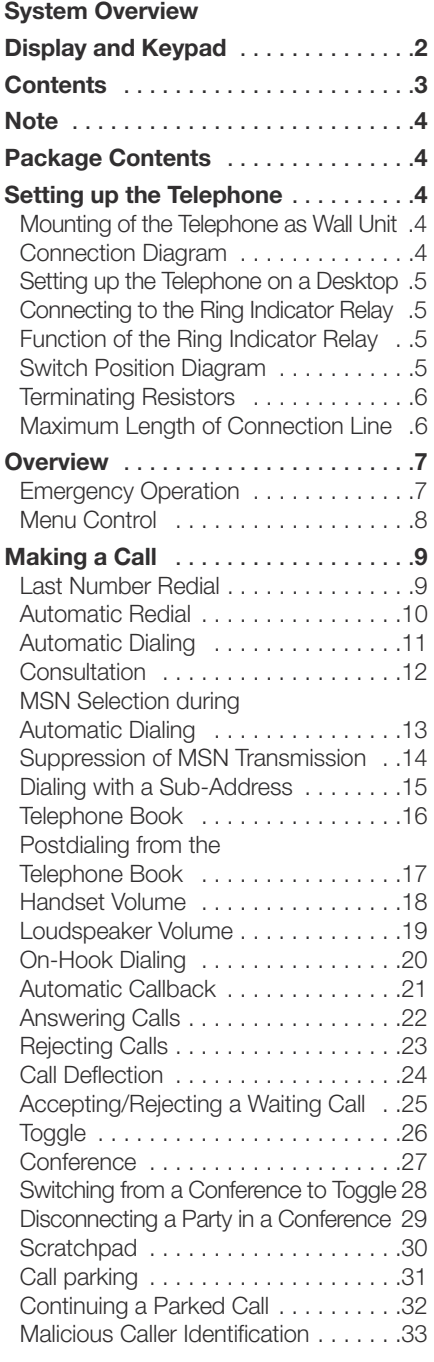

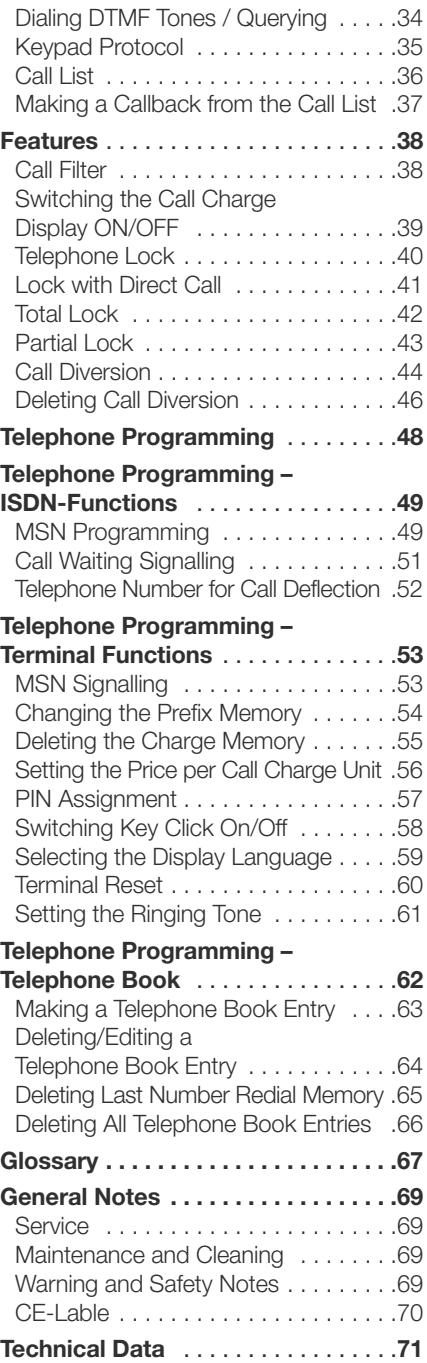

#### **Note**

The instruction manual must be read carefully before the telephone is installed. The contents of the package must be checked for completeness.

#### **Package Contents**

#### **The delivery consists of:**

- 1 Telephone, FernTel EURO-ISDN
- 4 rubber feet (for desktop version)
- 1 user manual
- 2 terminating resistors (100 ohm)

# **Setting up the Telephone**

#### **Mounting of the Telephone as Wall Unit**

Open the telephone by loosening the four cover screws (**12**) and mount the bottom (**1**) on the wall or other back support with three screws (see System Overview). Use screws (**5**) with a head diameter of 6 to 8 mm (do not use screws with an external hexagon head). The back surface must be such that the telephone lies flat against it with its three feet.

Connect the telephone according to the connection diagram. Only cables with a diameter in the range of 5 to 9 mm should be used. Otherwise the IP protection degree will not be achieved. When all connections have been made, mount the lid (**2**) on base (**1**) with the four screws (**12**).

#### **Connection Diagram**

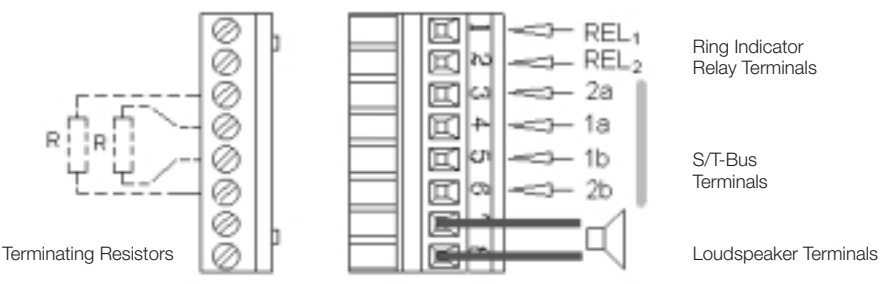

Ring Indicator Relay Terminals

# **Setting up the Telephone on a Desktop**

Open the telephone by loosening the four cover screws (**12**). Connect the telephone according to the connection diagram. Only cables with a diameter in the range of 5 to 9 mm should be used. Otherwise the IP protection degree will not be achieved. Now turn lid (**2**) 180° and mount on base (**1**) with the four screws (**12**). It is recommended to remove latching hook by unscrewing screw (**7**). The four self adhesive rubber feet (**8**) should be placed in the corresponding recesses in the base.

#### **Connecting to the Ringer Indicator Relay Terminals**

The FernTel EURO-ISDN comprises a Ringer Indicator Relay which is activated by an incoming call. If the relay contacts shall be used to control signalling devices, replace the plug  $(10)$  with a cable gland M  $20 \times 1.5$  IP 66. Please note that the cable diameter must comply with the corresponding dimensions of the cable gland, otherwise the IP protection degree will not be achieved. The cable has to be connected to the ringer indicator relay contacts via terminals REL<sub>1</sub> and REL<sub>2</sub>. When all connections have been made mount lid (**2**) on base (**1**) with the four srews (**12**).

### **Function of the Ringer Indicator Relay**

The telephone comprises a ringer indicator relay, which is activated when an incoming call is received. Additional signalling devices, e.g. hooters and signalling lights, can thus be actuated.

Two modes of operation of the connecting relay can be set with switch 1 on the circuit board inside the telephone:

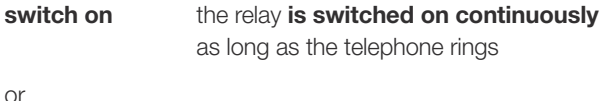

**switch off** the relay **is switched on and off once per second** as long as the telephone rings.

Which mode is best depends on the signalling devices that are to be actuated.

**Note: The ringer indicator relay does not work during emergency operation!**

# **Switch Setting**

Ring Indicator Relay Timing

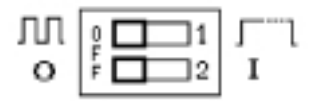

Emergency Operation Permission

#### **Terminating Resistors**

The end of an ISDN-S/T-Line has to be terminated with 100 ohm resistors. If your telephone is located at the line end the terminating resistors can be connected to the S/T bus terminals according to the connection diagram. Mating resistors are delivered with the telephone.

#### **Maximum Length of Connection Line**

The maximum line length basically depends on the cable being used and the configuration at the ISDN-S/T line.

The ISDN-S/T line is a so-called bus connection, i.e. several ISDN devices can be connected to it at the same time.

A distinction is drawn between a short passive bus, in which all devices are connected to the bus in approximately equal spacing, a long passive bus, in which all devices are connected at the end of the bus, and a point-to-point connection, in which only your telephone is connected to the ISDN-S/T line. Depending on the capacity of the cable, the following ranges are achieved:

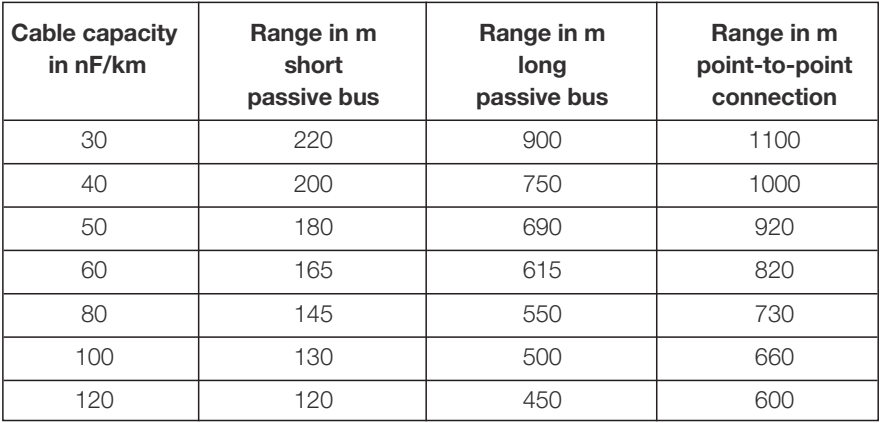

#### **Overview**

In purchasing the FernTel EURO-ISDN, you have acquired an ISDN telephone which provides you with easy access to the services of your digital telephone network. The following text fully details the features of the FernTel EURO-ISDN. However before you start, please note the following information. The FernTel EURO-ISDN was designed for connection to a Euro-ISDN (ISDN with DSS 1 protocol) multi-terminal connection.

A Euro-ISDN multi-terminal connection has two voice/data channels which can both be used simultaneously for making calls; furthermore the connection is assigned several, usually three, telephone numbers (Multiple Subscriber Numbers, MSNs). Your FernTel EURO-ISDN does not come programmed for your connection; therefore it does not know for which MSN it should ring\*. Before making any calls, you should first enter a few settings, as described in the "MSN Programming" of this User Manual. You can, of course, immediately use your FernTel EURO-ISDN to make and receive calls without first completing this programming.

All functions and features are controlled and set via integrated menus. You can acquaint yourself with the basic functions of the menus, the control keys and the softkeys by reading the "Menu Control" section.

Your network provider may offer some ISDN features at extra cost; therefore, it is possible that some of the features described in these instructions are not available from your connection. Some features are, for example, mutually exklusive. You should contact your network provider to find out which features are standard for your connection and which features are optional.

Please read this User Manual before initial installation and operation of your telephone. For operation with a private branch exchange, refer to the user instructions for the telephone system.

#### **Emergency Operation**

lf the local power supply fails, a power feed is supplied to the ISDN connection directly from the exchange. This remote feed is only adequate for the operation of a single telephone.

During emergency operation, the idle display is switched off and you must lift the handset off hook to make a call. Thus, if several terminals are operated from the same connection, only one of these can be authorized for emergency operation. You can authorize your telephone for emergency operation using the switch inside the telephone. This is done by setting the switch 2 to position on (see Switch Setting).

<sup>\*</sup> lf you do not change the default setting, your telephone will signal calls to all MSNs.

#### **Menu Control**

The FernTel EURO-ISDN is operated on the basis of interactive menus. With these menus, you can access all ISDN functions using only five keys.

You control the menus using the softkeys together with the forward and back scrolling keys  $((\widehat{\blacktriangleleft}), (\widehat{\blacktriangleright})$ ).

The softkeys are the three keys below the display. These keys do not have fixed functions; they are assigned different functions depending on the given situation. The functions that the keys currently have are specified in the display of your FernTel EURO-ISDN: the name of the function appears in white in the lower line of the display.

In addition to the key assignments, the display will usually also contain small arrows pointing to the right and/or to the left. These arrows indicate that you can display other menu functions using the scroll keys. Each time you press one of the scroll keys, the functions of the softkeys change accordingly, allowing you to "scroll" through the menu.

As previously mentioned, the menu displayed depends on what you are doing. During a conversation, for instance, you don't need the functions helpful during dialing.

When reading the explanations given below for the individual functions of your FernTel EURO-ISDN, always refer to the accompanying display illustrations. The first display illustrated represents the menu branch from which you can call up the function currently being explained; you can scroll to this branch by pressing the scroll keys until you reach the illustrated softkey assignment.

Practice using the menus. You'll quickly learn which functions are available and where you can find them.

You can make calls with your FernTel EURO-ISDN in the usual way. Lift the handset off the hook and simply dial a telephone number. You can also answer calls the usual way by lifting the handset off the hook.

The following pages explain the basic functions of your telephone. The enhanced functions are explained in the "Features" section.

# **Last Number Redial**

Lift the handset off the hook and press the Last Number Redial Key. Your FernTel EURO-ISDN will now dial the last telephone number that you entered

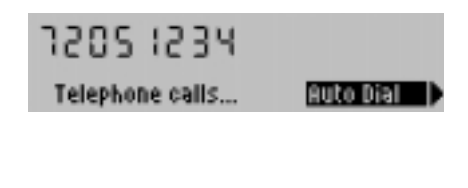

Press the Last Number Redial Key repeatedly (handset is on the hook). You will see the last five telephone numbers you dialed, one after the other. lf you lift the handset off the

hook, the number shown will be dialed.

or

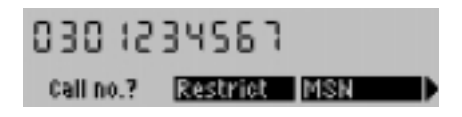

lf you attempt to make a call and the connection cannot be made, your FernTel EURO-ISDN can automatically redial the number.

### **Automatic Redial**

You make a call, but the connection cannot be made.

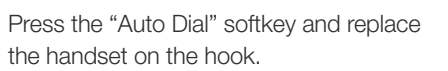

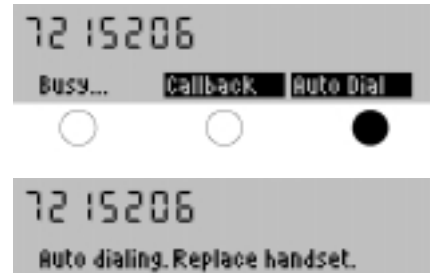

Your FernTel EURO-ISDN will now attempt to redial the number every 90 seconds, for a maximum of five attempts. If dialing is successful (connection is made), your FernTel EURO-ISDN will ring the same way it does when you receive a normal call.

lf you wish to discontinue the automatic redialing, press "Cancel".

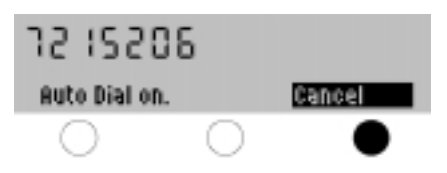

You can enter the telephone number of a desired destination without lifting the handset off the hook. The dialing process is now set and commences as soon as you lift the handset off the hook or press the Loudspeaker Key.

# **Automatic Dialing**

Enter a subscriber number, i.e. a telephone number. You can delete the last digit entered, by pressing the  $\left( \right)$  key. You can also call up a telephone number from the telephone book or from the last number redial memory.

Lift the handset off the hook. The number will now be dialed.

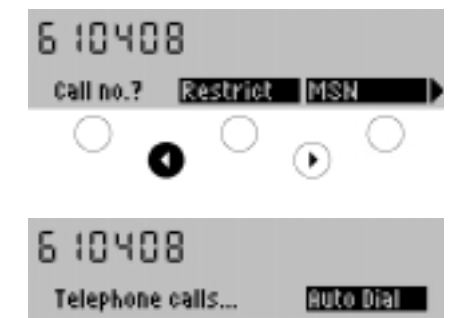

You must use automatic dialing when you dial telephone numbers from the Call Box or the last number redial memory. You select a telephone number and start the automatic dialing by lifting the handset off the hook or by pressing the Loudspeaker Key.

Your ISDN connection has two voice/data channels which can both be used simultaneously for calls. You can thus also make a second call during a conversation, whereby the original call is put on hold. This function is know as consultation.

#### **Consultation**

You are holding a conversation and you now wish to make a consultation call. Press the "Consultation" softkey.

Your current conversation is put on hold and you can now make the consultation call.

Dial the desired number or select the number required from the telephone book.

To end the consultation call, press the "Disconnect" softkey, not the keypad Disconnect Key.

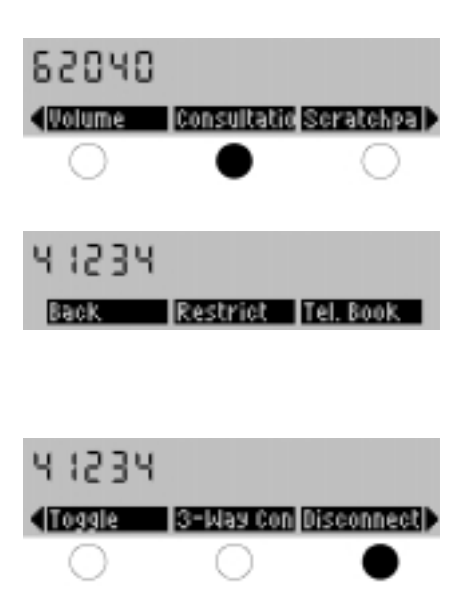

Whenever you make a call, your FernTel EURO-ISDN transmits your telephone number (one of your MSNs) to your call partner. You can select which MSN will be transmitted when you use automatic dialing\*.

#### **MSN Selection during Automatic Dialing**

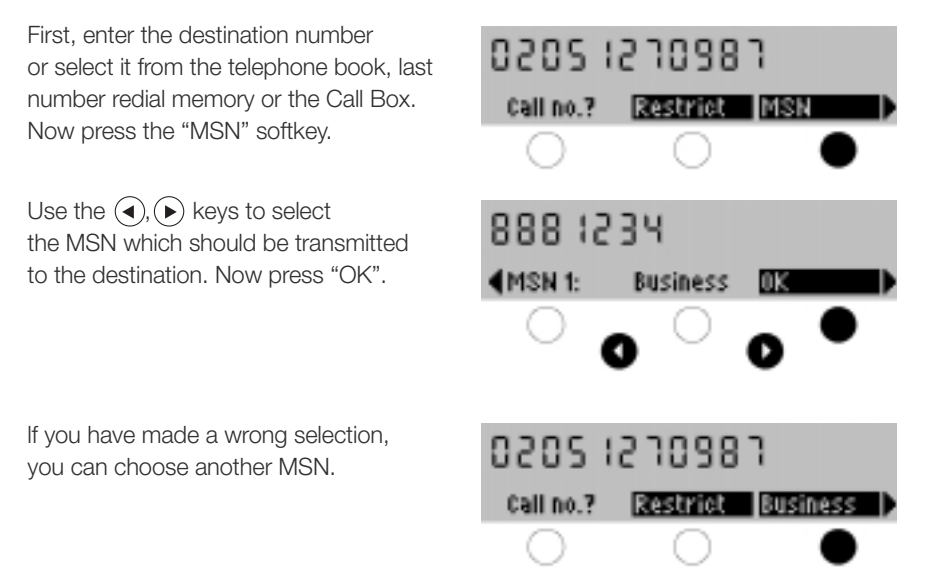

The first programmed MSN will be transmitted whenever you do not explicitly select an MSN or suppress the transmission of your telephone number.

\* The MSNs must be stored as described in the "MSN Programming" section. lf no MSN has been programmed, the MSN of the connection may be set by the exchange.

Whenever you make a call, your FernTel EURO-ISDN transmits your telephone number (one of your MSNs) to your call partner. Under certain circumstances, you might not want to transmit your number. In such cases, you can suppress the transmission of your telephone number\*.

#### **Suppression of MSN Transmission**

First, enter the destination number or select it from the telephone book, last number redial memory or Call Box. Now press the "Restrict" softkey to suppress the transmission of your telephone number.

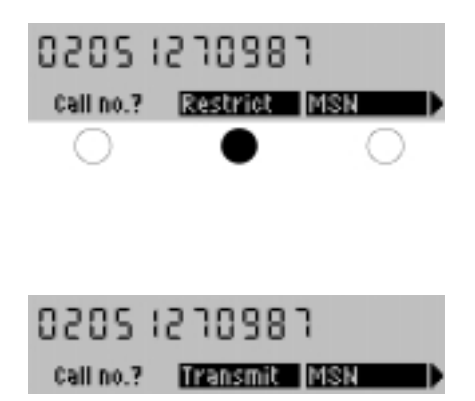

Start the automatic dialing by pressing the Loudspeaker Key or lifting the handset off the hook.

\* With some network providers, this service is only available on request.

off the hook.

To make use of certain services, you might have to transmit a sub-address with the telephone number. During dialing, this sub-address is then transmitted to the terminal at the destination dialed which can then evaluate it accordingly.

#### **Dialing with a Sub-Address**

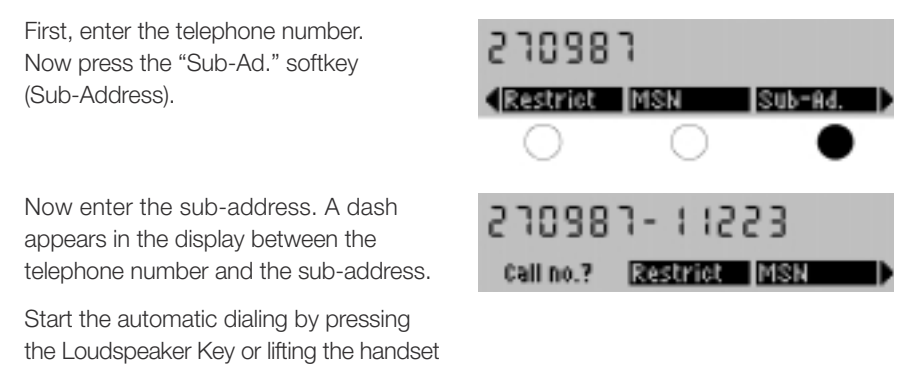

The sub-address can contain up to 20 characters. The FernTel EURO-ISDN can only transmit sub-addresses that contain digits; letters cannot be transmitted.

Your FernTel EURO-ISDN contains a telephone book from which you can dial telephone numbers.

#### **Telephone Book**

Press the "Tel. Book" softkey (Telephone Book).

The first entry in the telephone book appears. Using the scroll keys, you can now scroll, one entry after the other, through the telephone book.

or

Enter the first letter of a name by pressing the appropriate key.

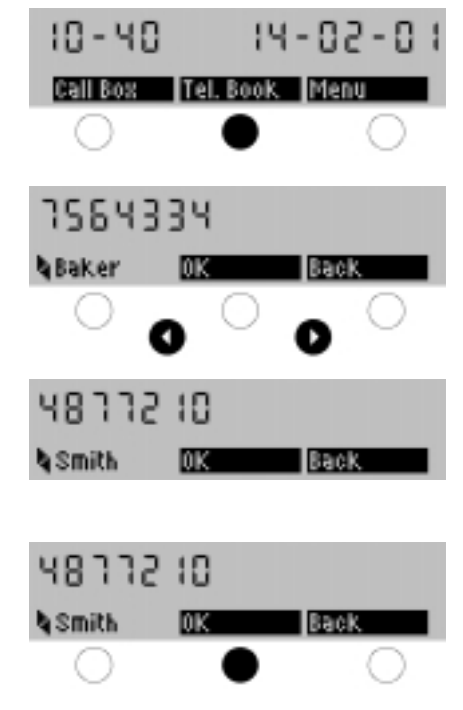

Press "OK".

You can now dial the telephone number by lifting the handset off the hook, or you can expand the telephone number by entering additional digits (e.g. the extension number).

After selecting a number from the telephone book and pressing the "OK" softkey, you can still select whether or not your telephone number should be transmitted during setup of the connection. lf you do not select an option, the first MSN programmed will always be transmitted to the destination.

You can also postdial parts of telephone numbers, either manually or from the telephone book. This can be be practical if you often make calls to different users of a telephone system. You can then save the extensions of the individual users in the telephone book.

#### **Postdialing from the Telephone Book**

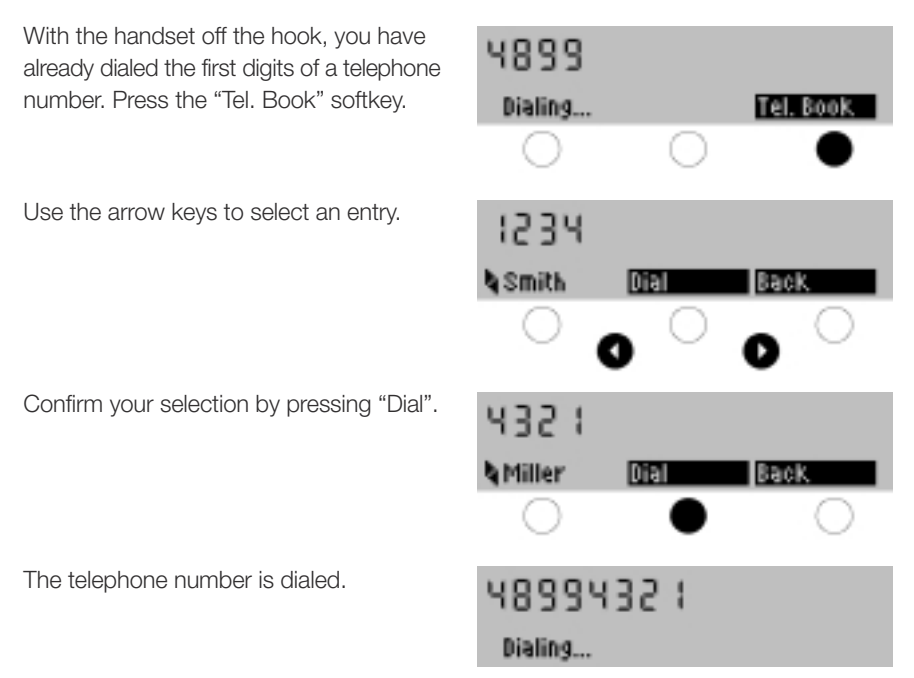

lf you have selected the first part of a telephone number from the telephone book with the handset on the hook, lift the handset off the hook and use the number keys to dial the extension.

#### **Handset Volume**

Lift the handset off the hook and press the "Volume" softkey.

Use the scroll keys to set the desired volume.

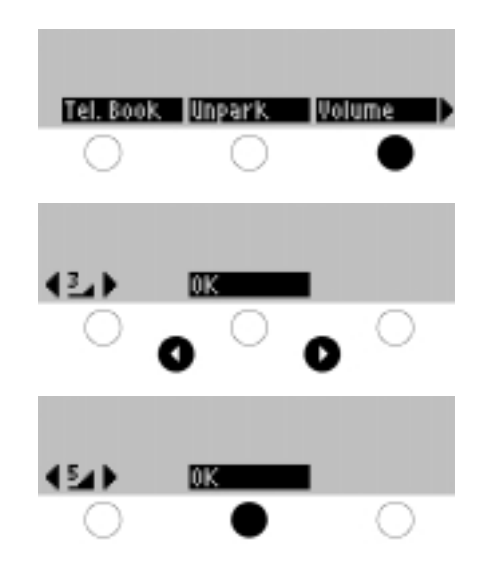

Press "OK."

After you place the handset on the hook, the original volume setting (3) is reset.

Please note that you can only adjust the handset volume if the loudspeaker is deactivated. When the loudspeaker is activated, you can only adjust the loudspeaker volume.

The handset volume cannot be set permanently.

#### **Loudspeaker Volume**

Switch the loudspeaker on using the Loudspeaker Key and then press the "Volume" softkey.

Use the scroll keys to set the desired volume.

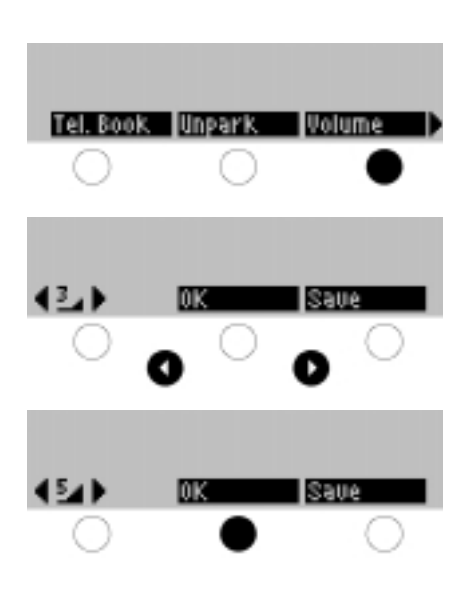

Press "OK".

The volume setting is changed accordingly. After you place the handset on the hook, the loudspeaker returns to the original volume setting.

or

Press the "Save" softkey. The volume set is then saved.

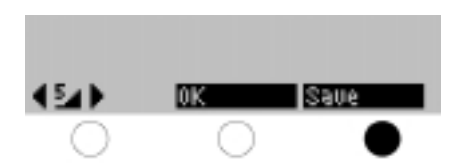

You can also dial a telephone number without lifting the handset off the hook.

#### **On-Hook Dialing**

Enter a telephone number and then press the Loudspeaker Key. Your FernTel EURO-ISDN switches the loudspeaker on and dials the telephone number you entered.

When the called party answers, simply lift the handset off the hook.

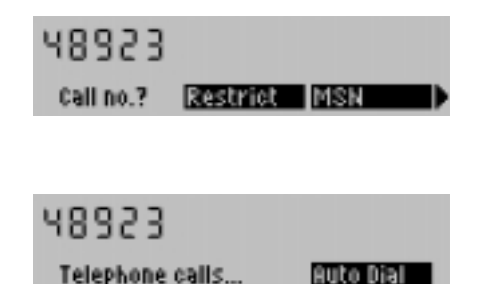

To cancel the dialing process (e.g. when the line is busy) while leaving the loudspeaker on, press the Disconnect Key. To cancel the dialing and switch off the loudspeaker, press the Loudspeaker Key.

You can also use automatic dialing without lifting the handset. You select a telephone number from the telephone book or the last number redial memory or enter it manually, and then start dialing by pressing the Loudspeaker Key (automatic dialing). You can also press the Loudspeaker Key first, and then dial the number directly (manual dialing).

With the exception of the last dialed number, telephone numbers from the last number redial memory can only be dialed using automatic dialing.

Please note that when the connection is made, you will be able to hear your call partner via the loudspeaker, however, he/she will only be able to hear you once you have lifted the handset off the hook.

lf the number you are calling is busy, you can initiate an automatic callback.

As soon as the desired party finishes his/her conversation your telephone will be called, just as if he/she had called you back.

#### **Automatic Callback**

Press the "Callback" softkey

After a few seconds, a message appears informing you that your callback request has been accepted and stored via ISDN. You can now hang up the handset.

48921234 Callback Ruto Dial Busy... 4892 1234 Callback on. Replace handset.

A callback request is stored by the telephone network, not in your telephone and not in the telephone of the party called. Therefore, automatic callback may not be available for all telephone numbers; if callback is not possible with the party you have called, an error message will appear. To delete a callback, simply press the Disconnect Key when the callback call is signaled.

Normally, the charge for the callback connection is billed to you\*.

Please note that the "Callback" softkey does not appear in the display when the callback function is not available.

<sup>\*</sup> For further information on the callback function, contact your network provider.

With the FernTel EURO-ISDN you can answer an incoming call in the usual way, i.e. by lifting the handset off the hook. You can also reject a call or deflect it to another telephone number; for more information, see the "Rejecting Calls" section and the "Call Diversion" section.

As your ISDN connection offers more than one voice/data channel, you can receive a second incoming call during a telephone conversation. In this instance, you'll hear a call waiting tone ("knocking"). This situation is described in greater detail in the "Accepting / Rejecting a Waiting Call" section.

When you receive a call, you can see the telephone number of the caller in the display\*. lf this telephone number is entered in the telephone book of your FernTel EURO-ISDN the second line of the display also contains the name of the caller as saved in your telephone book.

#### **Answering Calls**

Your telephone rings. The telephone number of the caller appears in the display and, if available, his/her name.

Your telephone rings.

lf this is an automatic callback, you will see a corresponding text in the display.

While the telephone is ringing, the lower line of the display alternates between the name of the caller and the assignment of the softkeys.

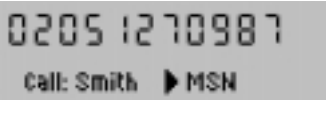

02051200980 Auto callback: Smith

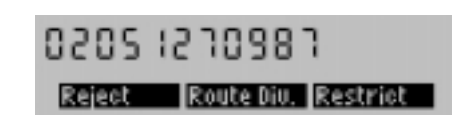

lf you answer the call, your telephone number is transmitted to the caller. The caller can then see who he has reached\*\*. Before you lift the handset off the hook, you can prevent transmission of your number using the "Restrict" softkey (Suppression of MSN Transmission).

Please note that the softkeys only work when the softkey assignments are displayed; when the second line of the display contains the name of the caller, the softkeys are thus not available.

\*\*This telephone number can deviate from the number dialed by the caller, e.g. when the call was redirected to your connection.

<sup>\*</sup> You receive the number of the incoming caller only when he/she uses a digital network and does not suppress the transmission of his/her number.

You can also reject an incoming call.

When you receive a call, you can see the telephone number of the caller in the display\*. lf this telephone number is in the telephone book of your FernTel Euro-ISDN, the second line of the display also contains the name of the caller as saved in your telephone book.

# **Rejecting CaIls**

Your telephone rings. The telephone number of the caller appears in the display and, if available, his/her name.

While the telephone is ringing, the lower line of the display alternates between the name of the caller and the assignment of the softkeys.

Press the "Reject" softkey. The call is rejected and your telephone stops ringing.

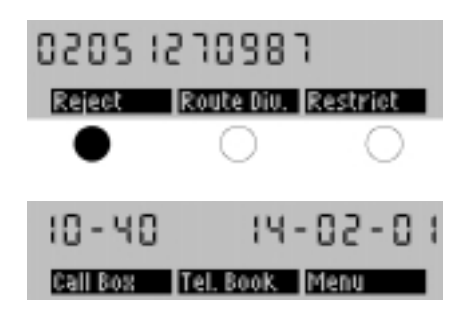

0205 1230983

call: Smith D MSN

lf you reject a call, it will not be entered into the Call Box.

Your caller does not know that you have rejected his/her call. lf you have several terminals connected to the same ISDN connection, the other terminals will still be able to process the call.

\* You receive the number of the incoming caller only when he/she uses a digital network and does not suppress the transmission of his/her number.

When you receive a call, you can deflect it to a telephone number from the telephone book or to a telephone number you have saved for call deflection.

For more Information on how to program this number, see the "Telephone Number for Call Deflection" section.

This feature is not available with all network providers.

# **Call Deflection**

Your telephone rings.

The telephone number and the name of the caller appear in the display.

While the telephone is ringing, the lower line of the display alternates between the name of the caller and the assignment of the softkeys.

Press the "RouteDiv." softkey (deflection).

Now select whether you want to deflect the call to the standard call deflection number or to a number from the telephone book.

Select the telephone number for the deflection from the telephone book with the same procedure used for dialing from the telephone book. Now press the "RouteDiv." softkey (deflection).

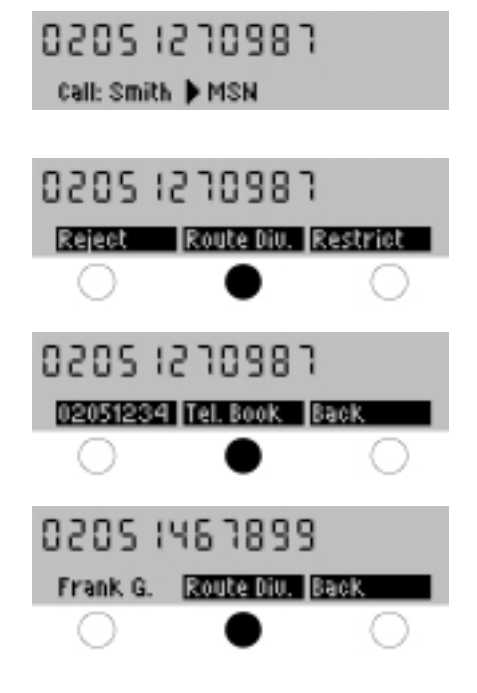

When you deflect a call, your telephone stops ringing. lf the call cannot be deflected, e.g. because the destination is busy, an error message is displayed.

Call deflection is a function of the ISDN; therefore, it can take a few seconds before you receive feedback from the network.

The calculation of the connection charge varies according to the network provider; usually, the incoming caller is charged for the connection to your telephone and you are charged for the connection from your telephone to the deflection destination.

When you receive a second incoming call during a telephone conversation, you will hear a call waiting tone ("knocking") in the handset; the display also tells you that there is a waiting call.

You can now accept the waiting call, reject it or alternately conduct both calls (toggle).

# **Accepting / Rejecting a Waiting Call**

You are holding a conversation and you hear the call waiting tone. The telephone number of the waiting caller and the call waiting menu appear in the display. Press the "Accept" softkey to answer the new call.

You are connected to the new caller and the first caller is put on hold,

#### or

First you press the  $(\triangleright)$  key and then the softkey to suppress the transmission of your telephone number. In this case, you also accept the second call (the first call is put on hold). The waiting caller, however, does not receive your telephone number,

#### or

Press the "Reject" key.

The call waiting signal is cancelled. Other telephones connected to your ISDN terminal will continue to signal the call.

0205 1200980 Reject **Recept** Toggle 0205 1200980 (Toggle 3-Way Con Disconnect 0205 1270987 **∢** Accept with Restrict 0205 1200980 Reject Toggle **MACCEPT** 

Please note that whenever you accept a waiting call, the original call is always put on hold.

lf you are holding a conversation and another call is on hold, you can alternately conduct both calls (toggle).

#### **Toggle**

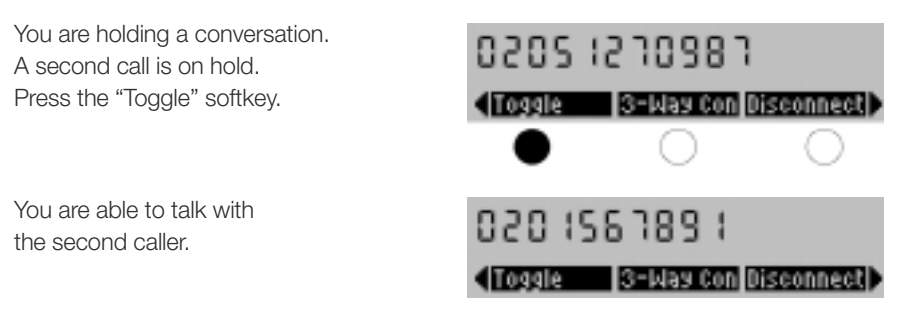

Using the "Toggle" softkey, you can switch between call partners.

When you press the "Disconnect" softkey, the call that you are currently conducting is terminated. You then continue your call with the party that was on hold.

lf you hang up the handset, both calls will be disconnected.

lf you are conducting a telephone conversation and another call is on hold, you can initiate a three-way conference. During the conference, each caller can hear the other two parties.

#### **Conference**

You are conducting a telephone conversation. A second call is on hold. Press the "3-Way Con" softkey (Three-Way Conference).

The conference is active.

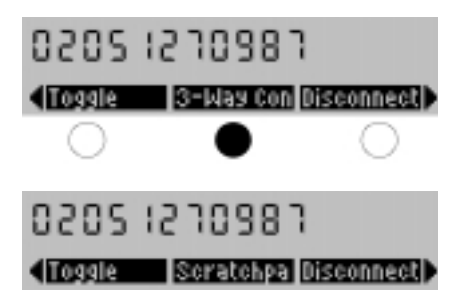

lf you hang up during a conference call you initiated, the conference will be ended, i.e. the connections to both call partners will be disconnected.

lf you initiated a conference and one of your call partners hangs up, you will be able to continue a normal conversation with the remaining caller.

You can end the conference by hanging up (see above). You can also switch over to toggle and converse with the call partners alternately or end the connection with one of the call partners. These options are described in the following pages.

You can switch from a conference to the toggle feature and then converse with the two call partners alternately.

#### **Switching from a Conference to Toggle**

You are conducting a conversation in a three-way conference. Press the "Toggle" softkey.

Now enter the call partner with whom you want to continue your conversation.

The other call partner is put on hold,

or

Press the "Back" softkey to return back to the conference. You continue your conversation in a three-way conference.

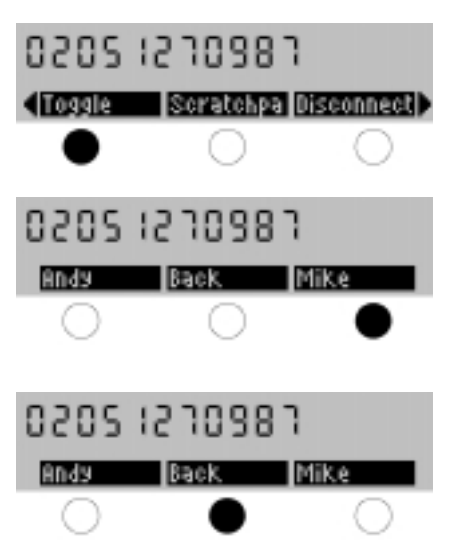

Alternating between conversations with two partners is described in the "Toggle" section. Instead of the names (Andy and Mike in the example above), the respective telephone numbers appear when the numbers are avaiIable, but the callers cannot be identified using your telephone book.

During a conference, you can disconnect the connection to one of the two conference partners. You then continue a normal telephone conversation with the remaining caller.

### **Disconnecting a Party in a Conference**

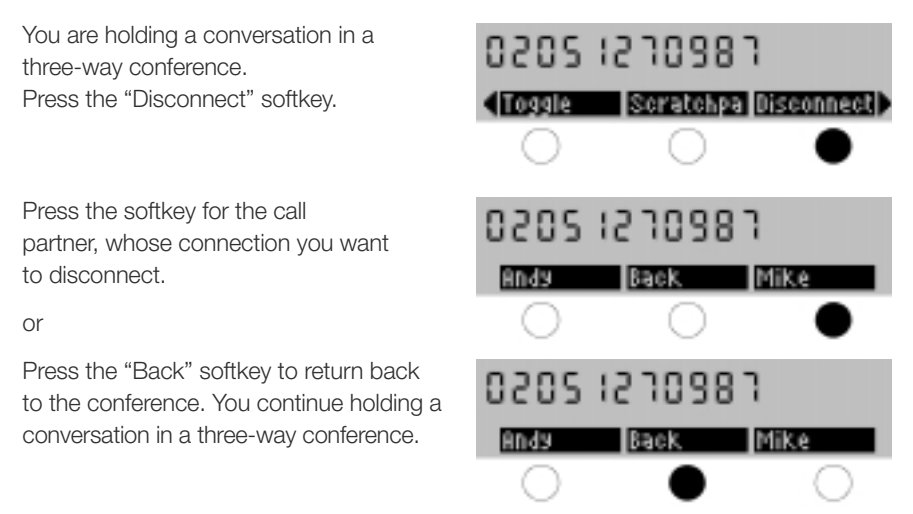

Instead of the names (Andy and Mike in the example above), the respective telephone numbers appear when the numbers are available, but the callers cannot be identified using your telephone book.

Using the scratchpad function, you can note a telephone number during a call. The telephone number noted is then entered in the telephone book. You can complete this entry later by adding a name. You can also save the telephone number of a caller in the scratchpad.

#### **Scratchpad**

You are holding a conversation and you want to note a telephone number. Press the "Scratchpad" softkey.

Now enter the desired telephone number. lf you have made a mistake, you can delete the last digit using the  $\left( \bigwedge$  key.

lf you wish to save the telephone number of a caller in the telephone book, press the Last Number Redial key instead of entering the telephone number.

Press "OK". The telephone number noted (without name) is saved in the telephone book. A new entry overwrites the last telephone number saved.

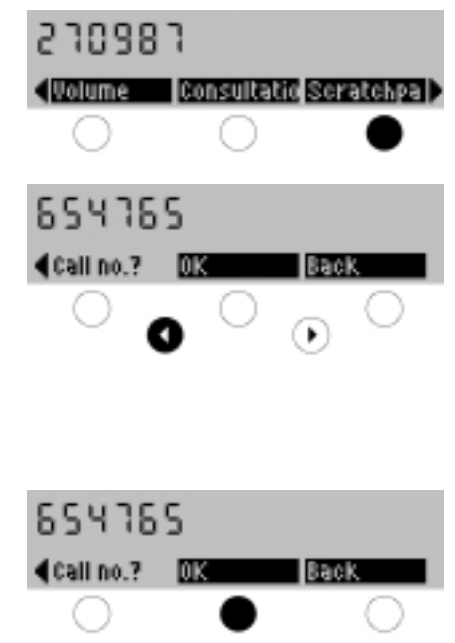

The note is written as the last entry in the telephone book and can be assigned a name.

You can "park" a call you are currently conducting. A parked call is not disconnected, and you can continue it later.

You can also go to another telephone connected to the same ISDN terminal and continue your conversation with the parked call. Using this function, you can, for example, transfer the call to a cordless phone.

# **Call Parking**

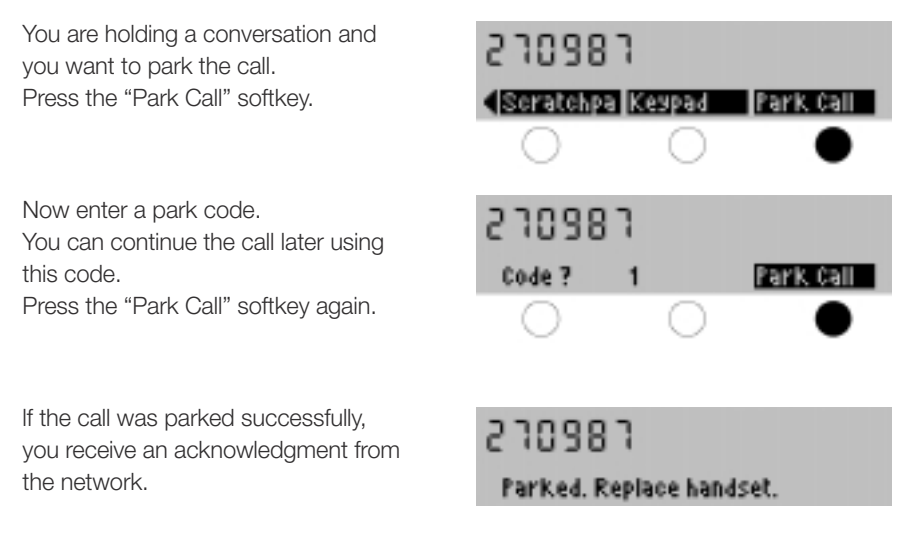

The code is used to identify the parked call when "unparking". You can use any digit as the code. The call can only be reinstated later by entering this code.

lf the call cannot be parked, you will receive an appropriate error message.

Parked calls which are not reinstated are automatically disconnected after 180 seconds.

Please note that your call partner does not receive an announcement while the call is parked; for him/her, the line appears to be dead.

You can continue a parked call at any time.

#### **Continuing a Parked Call**

Lift the handset off the hook and press the "Unpark" softkey to retrieve the parked call.

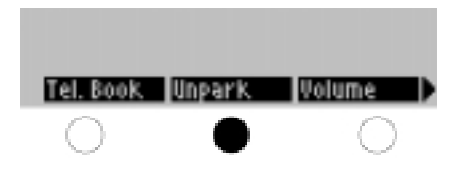

lf, after lifting the handset, the message "All trunks busy" (both B-channels busy, one of which is used for the parked call) appears in the display, you can still continue the parked call with the handset on the hook using "Menu – ISDN – Unpark".

Now enter the code under which the call was parked.

You are reconnected with the call partner.

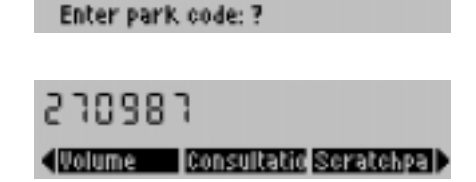

lf there is no parked call or the parked caller has hung up, you will receive the message "No call parked" when you press the "Unpark" softkey.

Some network providers offer you the option of registering malicious calls. The network provider then records and stores the date, time, your telephone number as well as the telephone number of the malicious caller you want to identfy.

This service is not available with all network providers. This service is normally only available upon special request.

### **Malicious CaIler Identification**

You want to determine a malicious caller. Press the "Intercept" softkey.

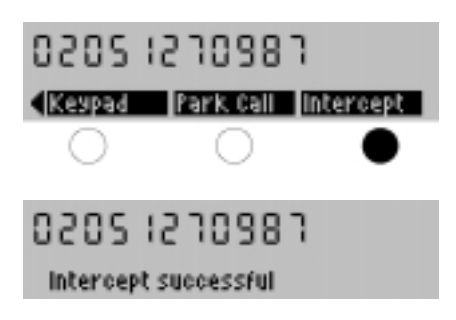

The network provider attempts to determine the telephone number of the caller. This process can take a few seconds. Afterwards, you will receive an acknowledgement from the network.

For more information related to this service contact your network provider. lt is not always possible to intercept a call. You will receive an appropriate error message if the investigation into the caller's telephone number cannot be completed.

When you are conducting a call, you can use the number keys and the  $*$  and # keys, to transmit standard DTMF tones, e.g. to control answering machines, VoiceMail systems etc.

# **Dialing DTMF Tones / Querying an Answering Machine**

You are conducting a call and want to enter DTMF tones, for example, to retrieve messages from an answering machine.

Press the appropriate digits. The corresponding DTMF tones are produced.

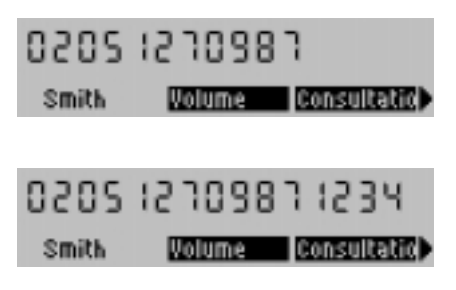

lf you use the keypad during a call, your FernTel EURO-ISDN produces the corresponding standard DTMF tones. These tones are used to control answering machines or for the input of messages to pager services.

You can however switch to the keypad protocol, for example, to control new ISDN services in the exchange.

# **Keypad Protocol**

You are holding a conversation. 230983 Press the "Keypad" softkey. (consultatio Scratchpa Keypad The keypad keys no longer transmit DTMF tones, instead they now transmit the keypad protocol codes. Press the "DTMF" softkey to reinstate 230983 DTMF transmission (touch-tone).

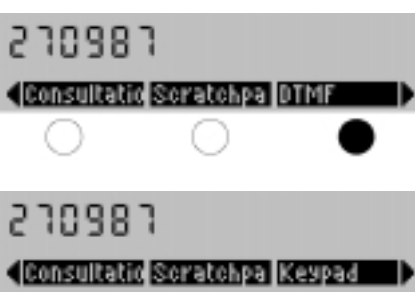
# **Making a Call**

Whenever an incoming call isn't answered, your FernTel EURO-ISDN saves the telephone number of the caller in the Call Box\*. You can then call back the numbers saved in the list.

# **Call Box**

Press the "Call Box" softkey.

The latest entry in the Call Box is displayed. lf the telephone number is in the telephone book, the name of the caller is displayed.

Use the  $\left( \bullet \right)$ ,  $\left( \bullet \right)$  keys to scroll through the entries in the Call Box. Use the option softkey to display the date and time of the call as well as other options for dialing the telephone number displayed.

To transfer the telephone number into the telephone book, press the "Tel. Book" softkey (Telephone Book). The telephone number of the caller is entered into the telephone book and you can enter a corresponding name.

lf you want to delete an entry from the Call Box, press the "Delete" softkey.

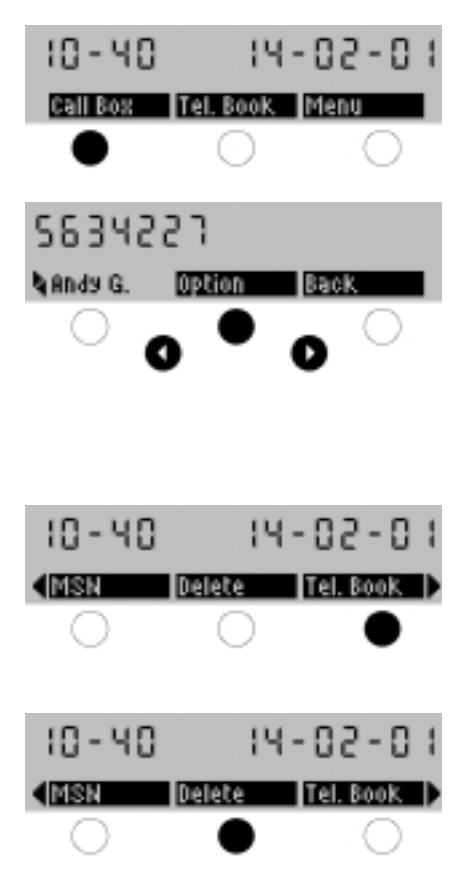

For more information on how to enter a name in the telephone book, see the "Making a Telephone Book Entry" section.

The Call Box can contain a maximum of 10 numbers. Calls answered by another terminal connected to your ISDN connection will not be registered in the Call Box.

If the FernTel EURO-ISDN is disconnected from the telephone network or the private branch exchange all data of the Call Box will be lost.

<sup>\*</sup> The number of the incoming caller can be registered only when he/she uses a digital network and does not suppress the transmission of his/her number.

# **Making a Call**

lf you have missed a call, you can easily call back the party using the corresponding entry in the Call Box.

#### **Making a Callback from the Call Box**

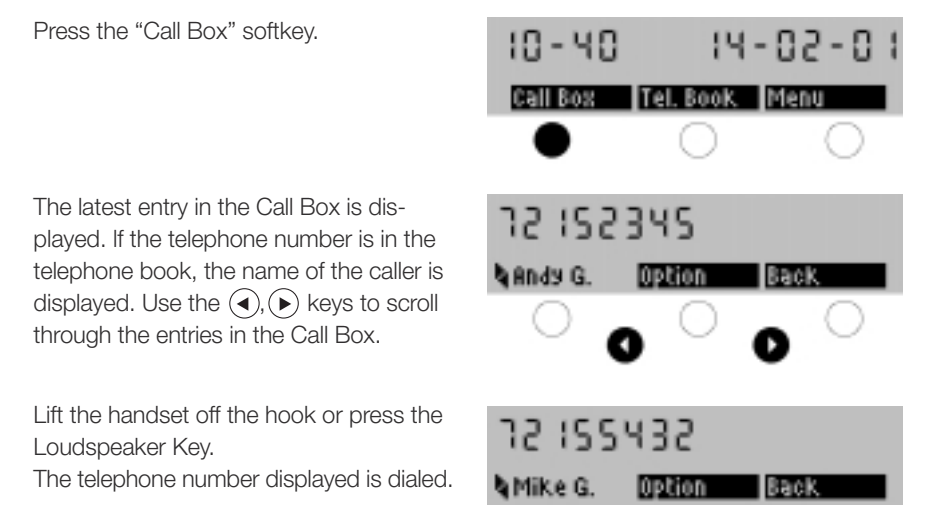

Whenever you call back a number in the Call Box, it will be marked in the list as completed, but it will not be deleted. Marked calls are identified in the Call Box by a check to the right of the entry.

Whenever you initiate a callback, you can select a specific MSN for transmission by pressing the "Option" and "MSN" softkeys. lf you want to prevent transmission of the MSN, press the "Option" and "Restrict" softkeys.

You cannot attach a sub-address when dialing a telephone number from the Call Box.

Your FernTel EURO-ISDN and your ISDN connection offer many functions which go far beyond mere telephony. Some of these features are network features, e.g. call diversion, conference, display of caller's telephone number etc., which you can utilize in conjunction with your telephone.

Other features are functions of your FernTel EURO-ISDN, e.g. call filter, transmission of your telephone number when making a call, display of call charges, telephone lock, etc. In the sections that follow, you will learn how to use these enhanced features of the ISDN and your FernTel EURO-ISDN.

You can activate a call filter. If the filter is switched on, your telephone will only ring when the incoming caller can be identified using your telephone book. The filter is applied to all incoming calls, even calls received during a conversation (e.g. via call waiting).

# **Call Filter**

Press the "Menu" softkey.  $10 - 50$  $14 - 02 - 0$ Call Box Tel. Book Menu Select the terminal menu using the "Terminal" softkey. ISDN lTerminal ITel. Book Press the "Filter On" or the "Filter Off" softkey. The call filter is switched on or off Ciclick on ILanguage IFilter On accordingly.

Whenever the filter is on, the "Filter Off" softkey is displayed and vice versa. This way you always know whether or not the filter is on and can switch it on or off.

Calls from parties who have suppressed the transmission of their number cannot be identified via the telephone book and will therefore not be signaled when the filter is active.

When the filter is active, you will see an arrow pointing to the right in the idle display. To determine which feature is active, simply press the right scroll key.

Some network providers offer call charge transmission as an option.

lf you receive call charges, you can turn off the call charge display of your FernTel EURO-ISDN during or after a call. Even if the call charge display is deactivated, your telephone continues to add the charges in its four charge counters. You can query the accumulated total at any time.

# **Switching the Call Charge Display On/Off**

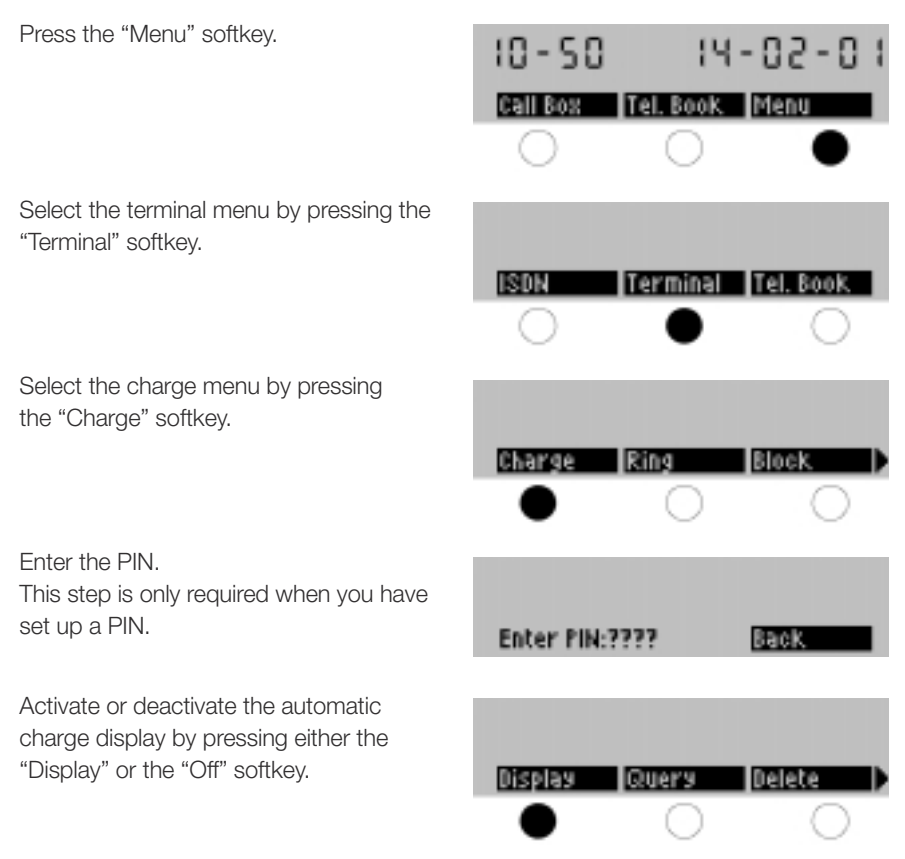

Whenever the call charge display is on, the "Off" softkey is displayed; when the call charge display is switched off, the "Display" softkey is displayed. Your network provider transmits either the total charge of each call (display of call charges at end of call) or a charge pulse for every charge unit accumulated (display of charges during call). Both types of charge display are usually optional services, provided by your network at extra charge. For further information contact your network provider.

You can lock your telephone to prevent or limit its use. You can, of course, always dial the emergency telephone number 112, even when the telephone is locked. (Other emergency numbers cannot be dialed.)

You can lock your FernTel EURO-ISDN in three different ways:

- You can activate a total lock which allows you to receive, but not to dial calls.
- You can activate a lock with a pre-defined direct call, i.e. one number that is dialed as soon as any key is pressed.
- You can activate a partial lock, specifying up to three sets of digits. You can then only dial calls to numbers that begin with one of these sets.

#### **Telephone Lock**

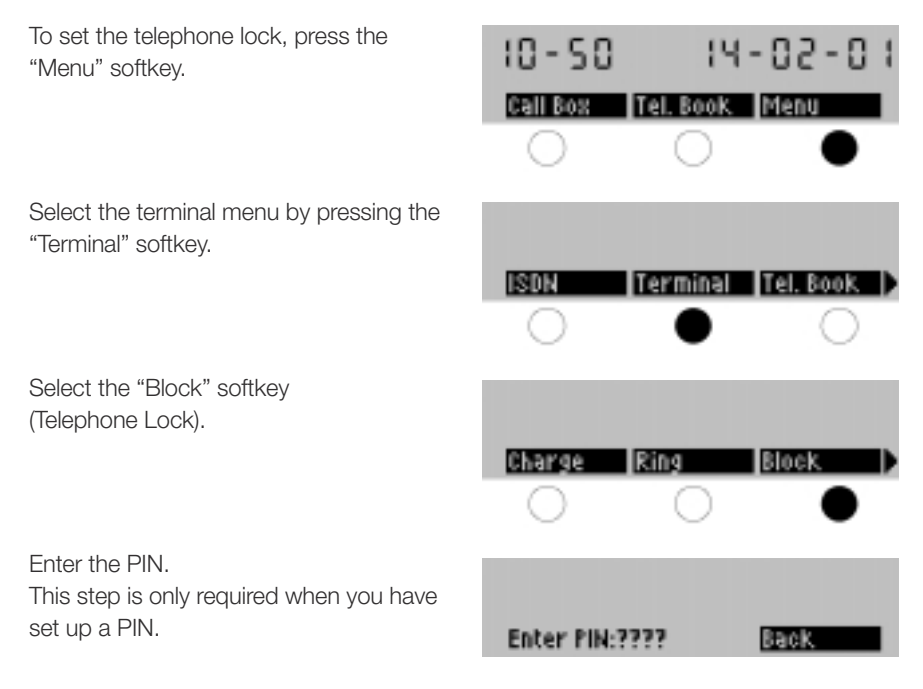

The following text explains how to setup the three different kinds of locks: direct call, total lock and partial lock.

With the direct call feature you program one telephone number. If the lock is active, your FernTel EURO-ISDN automatically dials this number when any key is pressed.

#### **Lock with Direct Call**

Select the "Direct Call" softkey.

If a direct call number is already saved, you will see it in the first line of the display. Now enter the telephone number for the direct call or change the existing number. Using the  $\left( \right)$  key, you can delete the existing number.

To activate the direct call, press the "On" softkey.

The direct call feature is activated. The idle display no longer shows the menu. The first line shows the number dialed when any key is pressed.

To deactivate the direct call feature, press the "Release" softkey.

Now enter your PIN.

 $14 - 02 - 0$  $10 - 50$ Direct Call Part, Lock Ttl. Lock 230983 Direct? lûn Back 238983 Direct call. Release 238983 Direct call. Release 238983 Enter PIN:????

You have to enter your PIN to release the direct call, even if the default setting ("0000") has not been changed.

The total lock allows you to receive, but not to dial calls. No telephone calls can be made from your telephone when the total lock is activated.

### **Total Lock**

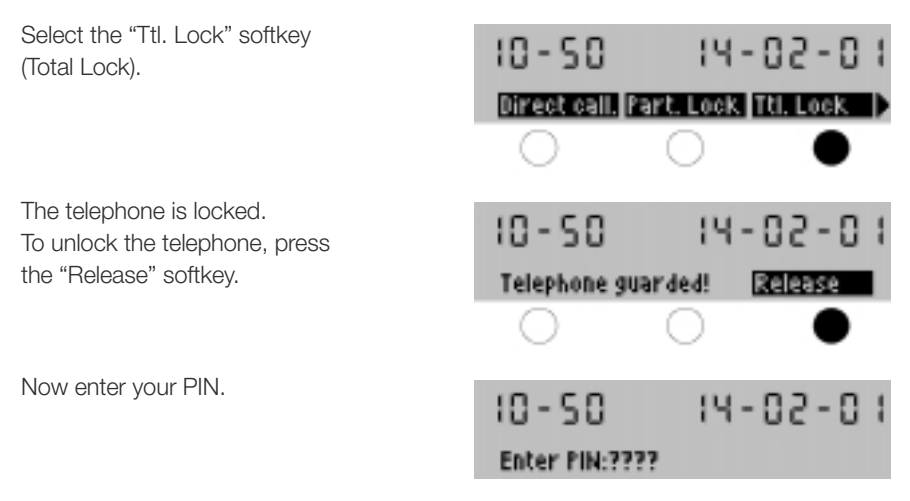

You must enter your PIN to unlock the telephone. lf the PIN is not entered correctly, the lock remains active.

You can answer calls, even when the lock is active.

Please note that the lock only applies to your telephone; if required, you can continue to make calls from other telephones connected to the same ISDN connection. You can, of course, always dial the German emergency telephone number 112, even when the telephone is locked. (Other emergency numbers cannot be dialed.)

The partial lock also prevents outgoing calls, but allows you to specify exceptions.

# **Partial Lock**

Select the "Part. Lock" softkey  $10 - 50$  $14 - 02 - 0$ (Partial Lock). Direct Call Part, Lock Ttl. Lock Now enter up to three exceptions ោ 838 8 138 to the lock. Separate the individual telephone Call nos.? **IOK** Back numbers by pressing the  $(\triangleright)$  key. Finally, press "OK". The lelephone is locked. o ao 8338 1 IO To unlock the telephone, press the "Release" softkey. Telephone guarded! Release Now enter your PIN. -130  $1.10$ 838 Enter PIN:????

Whenever the partial lock is active, you can only dial those telephone numbers that begin with the digits entered as exceptions to the lock. In the example above, you could dial calls to telephone numbers beginning with 0130, 110 and 030.

You can enter a maximum of three exceptions.

You can, of course, always dial the emergency telephone number 112, even when 112, 11 or 1 are not included as exceptions to the partial lock.

You can divert calls for each of your MSNs to another telephone number. For further information on this ISDN function, contact your network provider\*.

Usually, there are three different types of call diversion available: unconditional, when busy and on no reply (see below).

Please note that **call diversion** is an **automatic** function of your FernTel EURO-ISDN in conjunction with the ISDN. **Call deflection** is a **manual** function: you can manually deflect each call as required (refer to "Call Deflection").

#### **Call Diversion**

Start the programming process by  $10 - 50$ 14-02-0 pressing the "Menu" softkey. Call Box Tel. Book Menu Select the ISDN menu. ISDN lTerminal ITel. Book Press the "Divert" softkey  $10 - 50$  $14 - 02 - 0$ (Call Diversion). Unpark Call waitindDivert Now use the  $\left( \bigodot \right)$  keys to select 238983 the MSN for which you want to activate the call diversion and then press "OK". (MSN 1: **Business** ОK To divert all MSNs connected to your S/T-bus, press the "All" softkey. When call diversion is already active, 238983 the settings for the diversion are displayed. Press  $\left( \blacktriangleright \right)$  to display the menu. 4 Tel., 510243 **EZUd** 

\* A surcharge is usually raised for this service.

To change the call diversion, press the "New" softkey.

Now select which services should be diverted. Note that the softkey for voice service has been incorrectly translated as "Language". Information related to the ISDN services is given below.

Now enter the telephone number to which the calls for the MSN should be diverted and press the softkey for the variation of call diversion required.

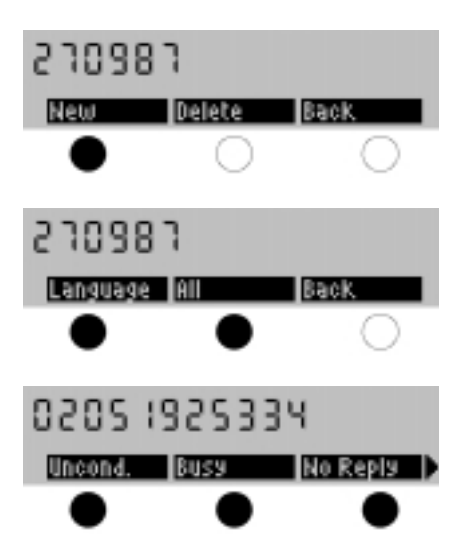

Whenever call diversion is active, you will see an arrow pointing to the right in the idle display. By pressing the right scroll key you will be able to see which feature is active. There are three different types of call diversion:

- With **unconditional** call diversion, **all calls** for the diverted MSN are redirected to the destination number.
- With **no reply** call diversion, your telephone signals incoming calls as usual. lf you do not answer within the delay time set, the call is diverted.
- With call diversion when busy, incoming calls are only diverted when your ISDN terminal is **busy**, that is when both voice/data channels are in use.

You can setup call diversions for each of the three MSNs allocated to your FernTel EURO-ISDN ; each MSN can be assigned a different type of call diversion (unconditional, no reply, when busy) and a different destination number.

The ISDN is an integrated service network. Services separated in analog networks are all available in one ISDN. Thus, for example, telephony (voice), telefax (graphical data), data transmission etc. are all managed together in the ISDN. On connection setup, every ISDN terminal transmits a service identification that tells the terminal being called which service should be used.

With call diversion, you can determine whether all calls should be diverted (voice and data) or just voice calls.

lf you only divert voice calls, calls which have a data service identification (e.g. fax group 4) will continue to be signaled at your ISDN connection and will not be diverted to the call diversion destination.

# **Deleting Call Diversion**

Start the programming process by pressing the "Menu" softkey.

Select the ISDN menu.

Press the "Divert" softkey (Call Diversion).

Now use the  $\left( \bigwedge_{k} \left( \bigwedge_{k} \mathbb{R} \right)$  keys to select the MSN for which you want to delete the call diversion and then press "OK".

The display now shows the data related to the active call diversion. Press  $(\rightarrow)$ . lf you have diverted all services, you will see the data related to the different services, one after the other, followed by the menu.

Press the "Delete" softkey.

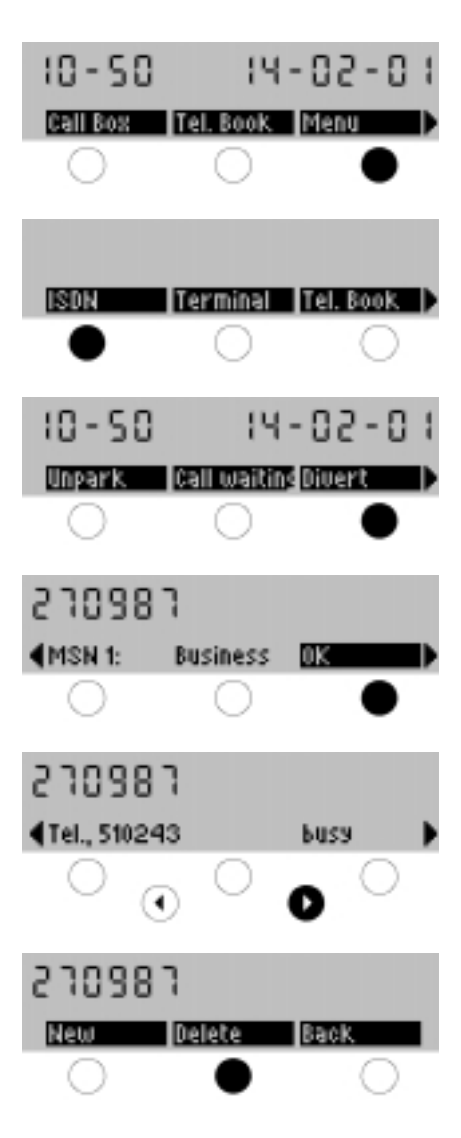

Now select which services should no longer be diverted. Note that the softkey for voice service has been incorrectly translated as "Language". To delete the call diversion for all services, press the "All" softkey.

Now confirm the type of call diversion to be deleted.

You must enter the type which is active.

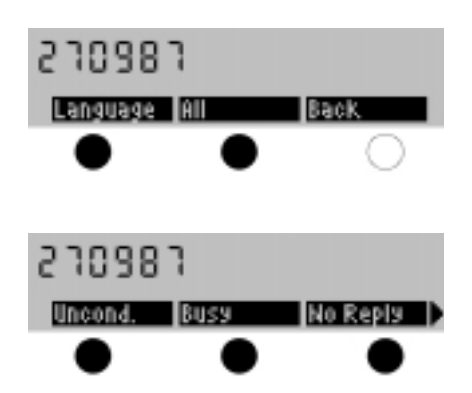

Please note that the ISDN processes all three types of call diversion (unconditional, no reply und when busy) separately. Therefore, you must delete the type of call diversion which is currently active.

# **Telephone Programming**

Your FernTel EURO-ISDN is programmed at the factory to enable you to make calls immediately.

However, in order to make use of the full spectrum of features of the ISDN and your FernTel EURO-ISDN, you may have to make several settings which are then stored in your telephone memory. We refer to the setting procedure as "programming". Most of the programming is performed when the telephone is in the idle state, i.e. when the handset is on the hook.

You start the programming of all features, with the exception of the scratchpad and the volume, by pressing the "Menu" softkey in the idle display.

The programming tasks are divided into three groups available in three different menus:

#### – **ISDN functions**

This menu contains all settings related to features of the ISDN. These include programming of the MSN, call deflection, call diversion and the signaling of call waiting ("knocking").

#### – **Telephone Book**

This menu contains all settings for the internal telephone book of your FernTel EURO-ISDN.

#### – **Terminal Functions**

This menu contains all settings that affect your terminal, i.e. the display language, PIN, call filter, key click, ringing tone pitch and volume, telephone lock, call signalling (ringing tone), charge display and reset (reset terminal back to original programmed state).

Some of these settings may be protected with a PIN (personal identification number). Only those people who know the PIN can change the settings. The default PIN "0000" is set at the factory (all settings can be changed).

The individual setting possibilities are explained in the pages that follow.

Your ISDN connection has several telephone numbers (Multiple Subscriber Numbers, MSNs), usually three. Each of these telephone numbers has the same access rights. You can program up to three MSNs in your FernTel EURO-ISDN, so that your telephone "knows" which telephone numbers are allocated to it.

When you make the settings for your telephone, you can specify whether your telephone should signal calls to each MSN programmed (refer to the "MSN Signaling" section.

# **MSN Programming**

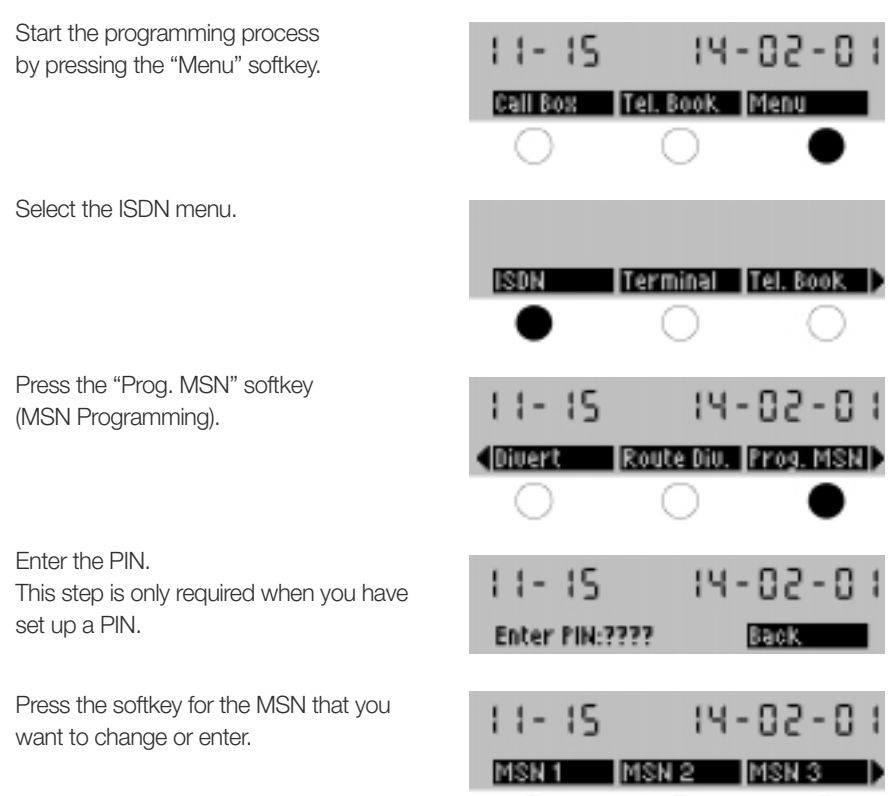

lf the MSN selected has already been programmed, the telephone number saved appears in the first line of the display. Using the number keypad, enter one of your MSNs. Do not include the prefix or area code.

lf you have made a mistake, you can delete the last digit using the  $\left( \rightleftarrow$  key. Press the "OK" softkey to save your settings or press the "Name" softkey.

You can now enter a name for this MSN, e.g. "Business", "Private", etc. Press the "OK" softkey to save your settings.

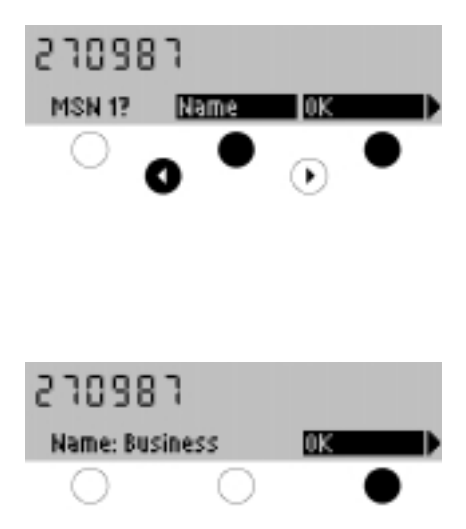

You can allocate a different name to each of the three MSNs.

MSN 1 plays a special role. Whenever you make a call, the ISDN transmits this telephone number to your call partner. \* With the FernTel EURO-ISDN you can select which one of the programmed MSNs will be transmitted. Whenever you do not select an MSN for transmission or do not use automatic dialing, your FernTel EURO-ISDN will transmit MSN 1.

The names you save to the MSNs will be used when displaying the call charges incurred. The accumulated charges are always assigned to the MSN which was transmitted to the caller during dialing.

<sup>\*</sup> lf required, you can suppress this transmission as described in the "Suppression of MSN Transmission" section.

When an incoming call arrives and you are already conducting a call, you can have an additional incoming call signaled via a call waiting tone ("knocking"). You can deactivate this feature, as required.

# **Call Waiting Signalling**

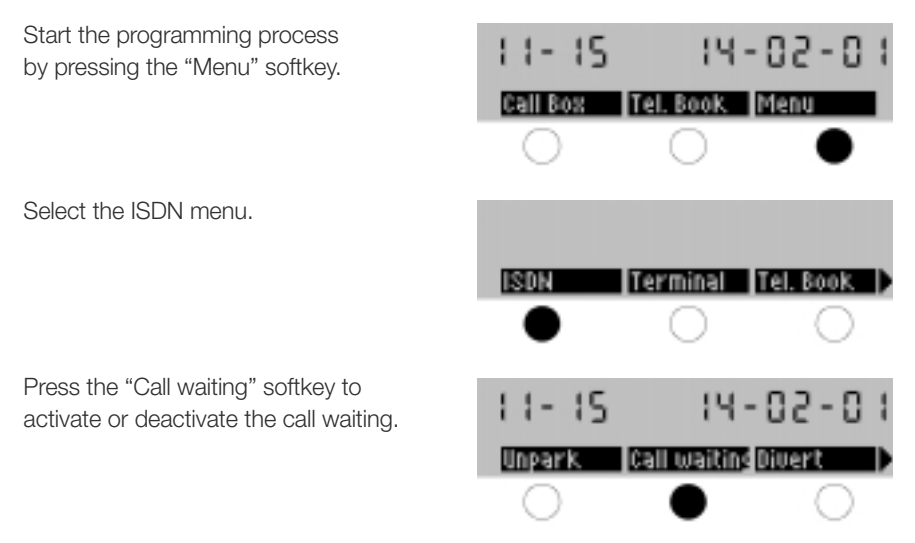

After pressing the "Call waiting" softkey the display shows "Call waiting switched off" or "Call waiting switched on".

When another telephone on your connection rings, the caller hears the normal ringing tone; the call can be signaled and answered by another ISDN telephone.

You can enter a telephone number for call deflection. Whenever you receive a call, you can then decide to deflect it to this number. Do not confuse call deflection with the automatic call diversion also available with your FernTel EURO-ISDN (refer to the "Call Diversion" section). Call deflection allows you to manually deflect each incoming call as required.

# **Telephone Number for Call Deflection**

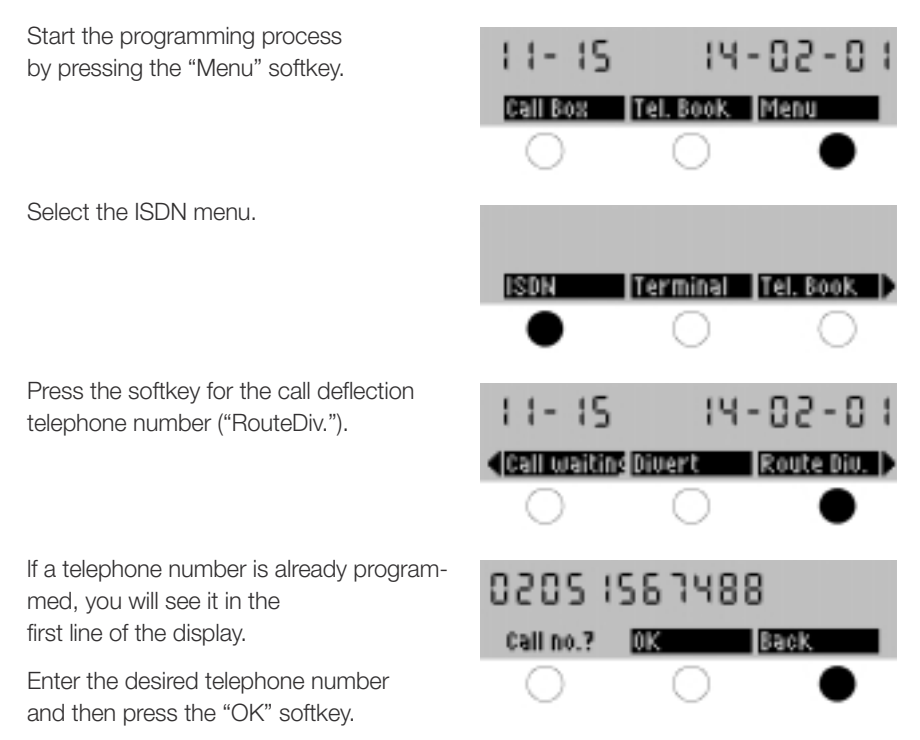

You can use call deflection manually on a call by call basis, or you can activate automatic call diversion (refer to the "Call Diversion" section).

Whenever you receive an incoming call and use the call deflection, you have the option of deflecting it to the telephone number programmed in this section or to a telephone number from the telephone book (refer to "Call Deflection").

lf you have allocated at least one MSN to your FernTel EURO-ISDN (refer to "MSN Programming" section), you can specify whether this MSN should be signaled as well as the ringing tone used.

# **MSN Signalling**

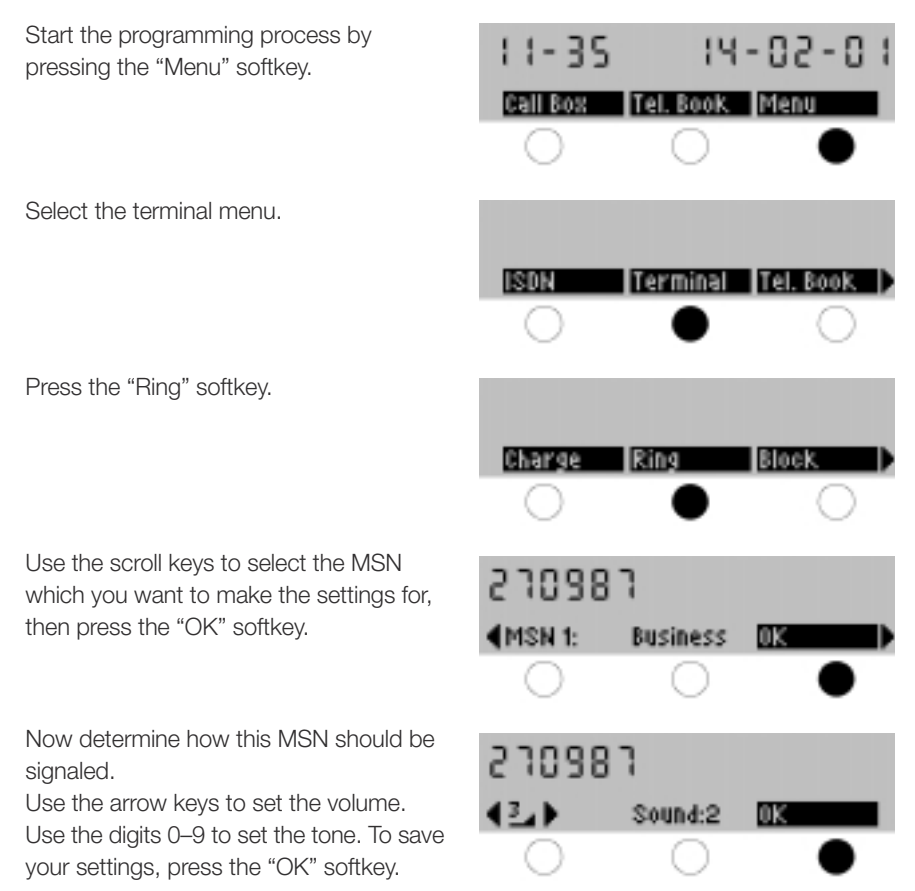

After you complete your settings, you will hear a confirmation tone.

lf an MSN has been allocated to your FernTel EURO-ISDN, but you do not want your FernTel EURO-ISDN to ring when incoming calls arrive for this MSN (e.g. when the MSN is reserved for fax), simply set the volume to zero; even when the ringing tone is switched off, you can still make a call using this MSN.

When you receive calls from the national network outside your local network, the digital telephone network transmits the prefix without the leading zeros. Thus, when you receive a call from Hertfordshire, the display will show only 1442 and the telephone number.

In order for you to make return calls from the call box to callers who were unable to reach you, your FernTel EURO-ISDN will add 0 to national telephone numbers and 00 to international telephone numbers. For other European countries, it may be necessary to change this setting. For operation on a telephone system, you may need to enter the exchange code (Exch.code.) to seize the exchange line, if the system does not add this automatically.

# **Changing the Prefix Display**

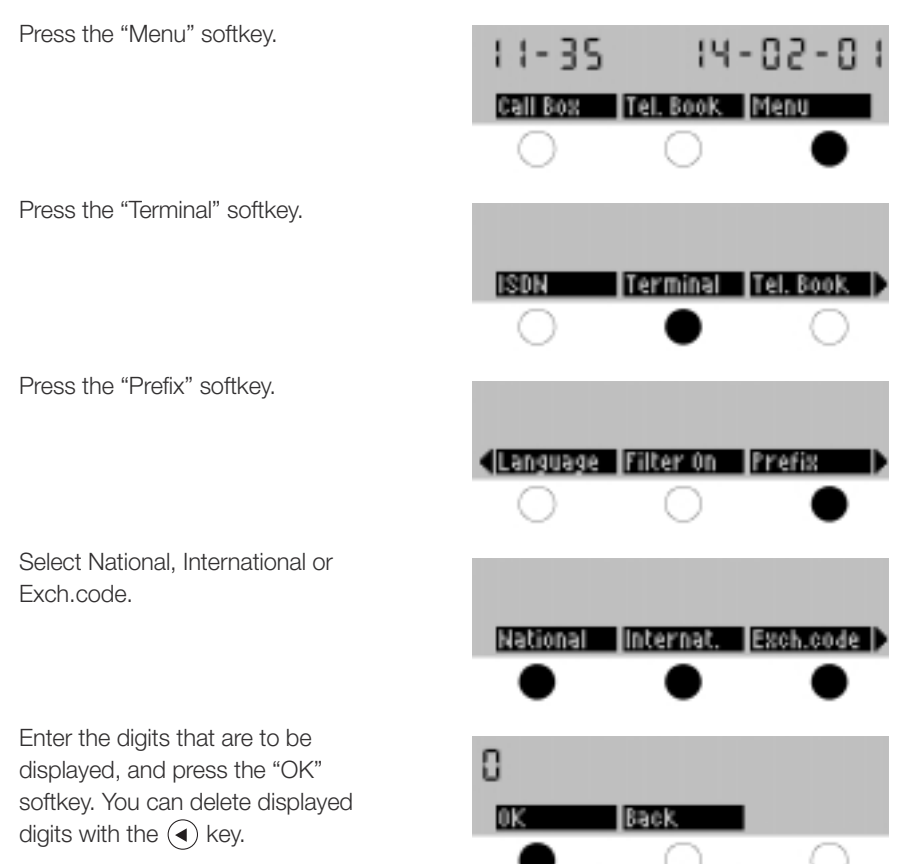

Your FernTel EURO-ISDN saves all charge data received from the ISDN. The charges are saved in four memories. One for each MSN (if programmed) and an "unassigned" memory which is used if you have not programmed an MSN. You can delete the contents of each memory separately.

The sum of all charges incurred is calculated from the individual memories, and you can retrieve this sum using the "Total" softkey. When you switch from the display of call charge units to the display of the call charges, you have to delete the charge memory.

## **Deleting the Charge Memory**

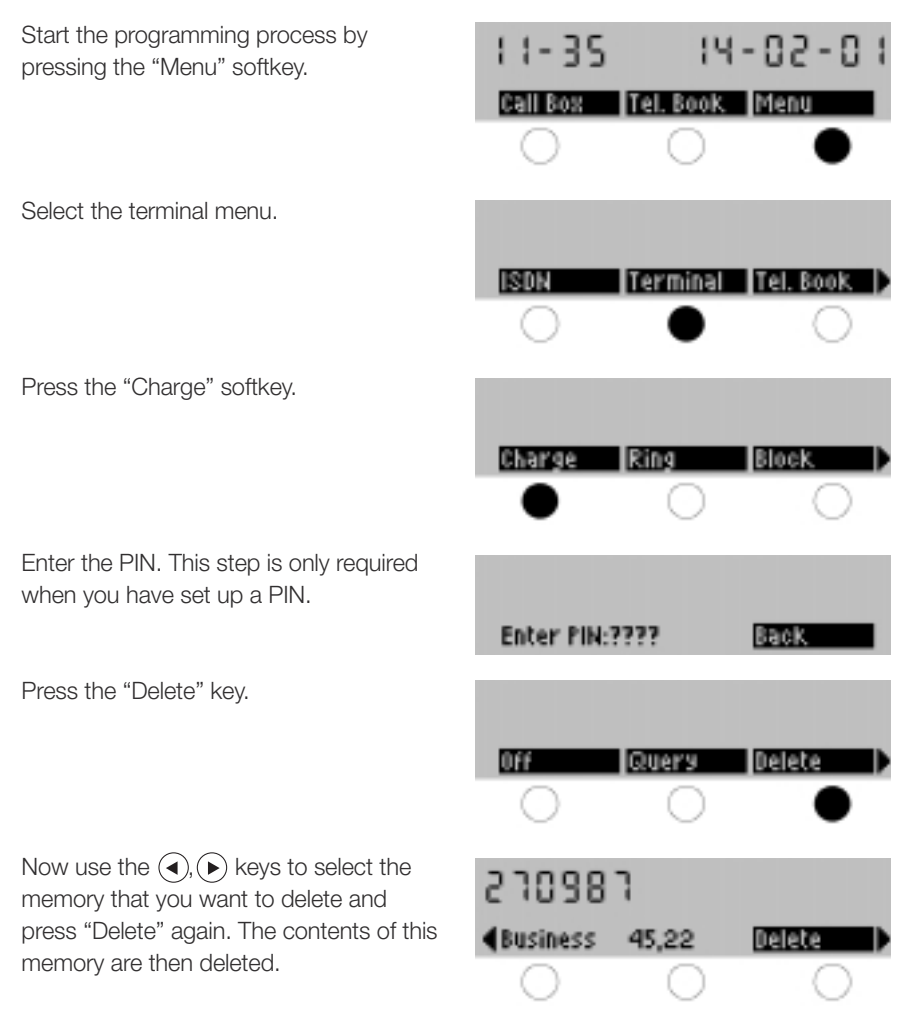

Your FernTel EURO-ISDN saves accumulated connection charges for all calls made from the terminal. lt receives the necessary data from the network\* in call charge units. You enter the price per call charge unit using the following procedure.

## **Setting the Price per Call Charge Unit**

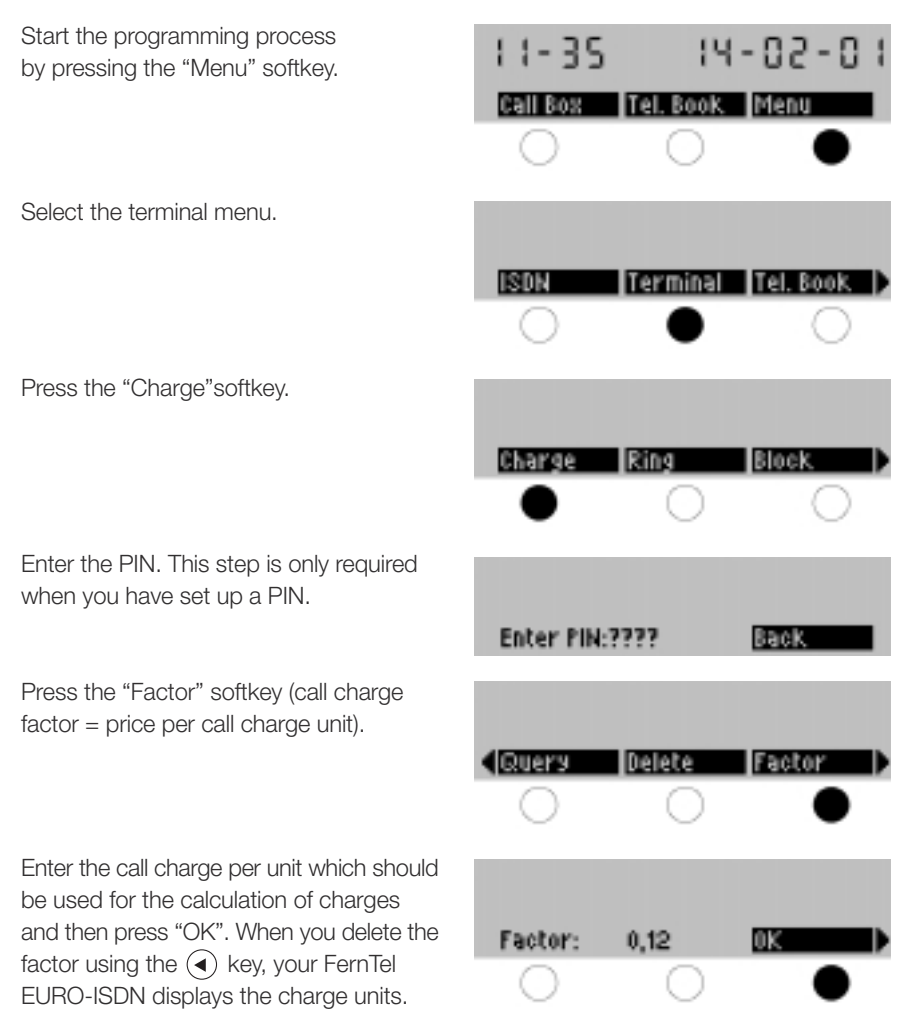

The charge factor is a monetary value which you have to enter (in DM and Pfennige or pounds and pence). Enter the decimal point using the # key. Note that the decimal is displayed as a comma. The maximum value possible is 600,00.

\* With some network providers, a surcharge is raised for the transmission of charge pulsing.

By entering a PIN (Personal Identification Number) using the procedure described below, you can protect many of your telephone settings from unauthorized changes.

## **PIN Assignment**

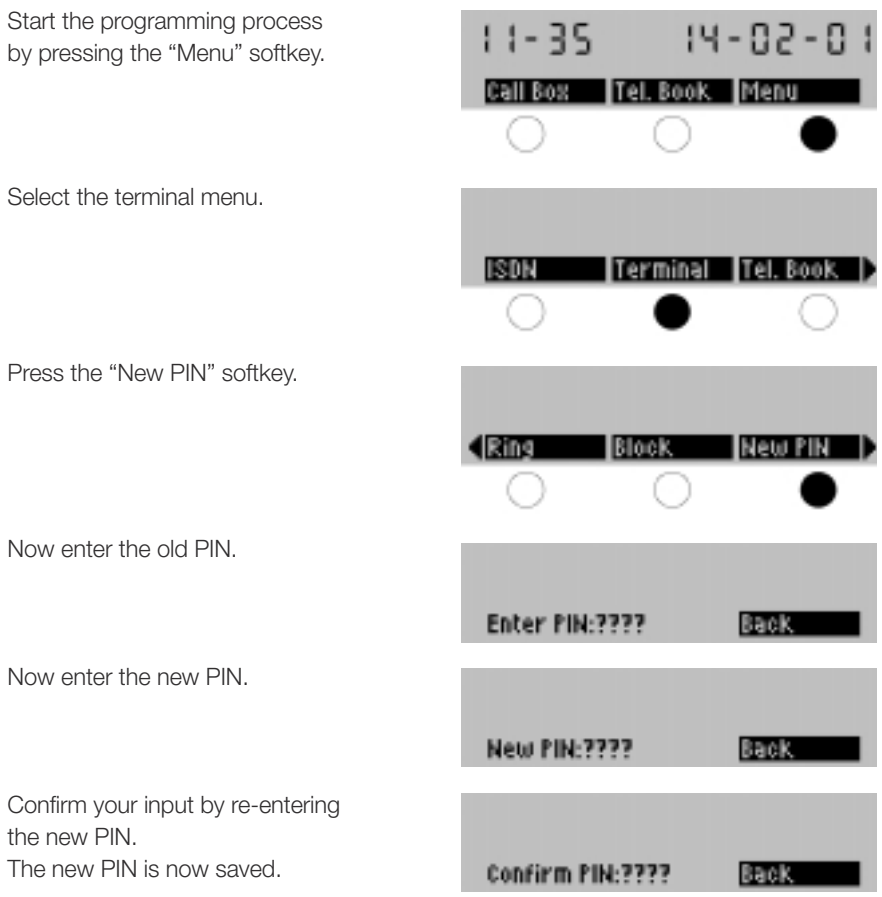

The PIN always consists of four digits. You do not have to press the "OK" softkey after entering your PIN: as soon as you enter the fourth digit, your FernTel EURO-ISDN automatically evaluates the PIN. lf the input and confirmation of the new PIN do not agree, you will receive an error message. In such a case, the old PIN remains effective. Your FernTel EURO-ISDN comes with the default PIN "0000". The FernTel EURO-ISDN only requests PIN entry when you have changed this default PIN. lf you want to stop using the PIN, enter and confirm "0000" as the new PIN. The PIN is then deactivated.

You can have your FernTel EURO-ISDN produce a short tone in the loudspeaker each time you press a key; this feedback can assist you when making entries.

# **Switching Key Click On/Off**

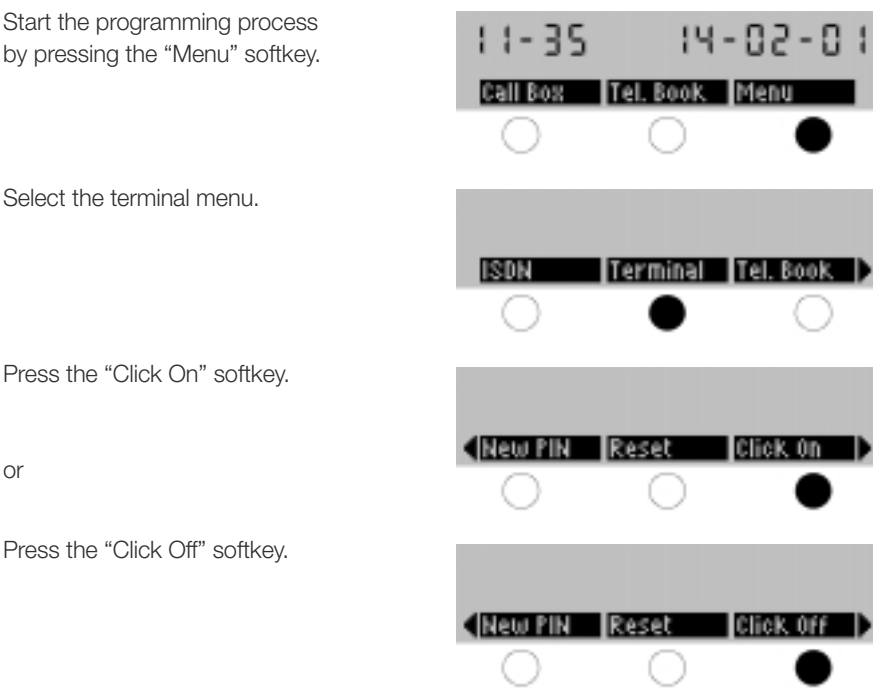

lf you currently have the key tone feature on, the "Click Off" softkey is displayed and vice versa.

Your FernTel EURO-ISDN is equipped with display texts in several languages. Your FernTel EURO-ISDN comes with the language set to "German."

#### **Selecting the Display Language**

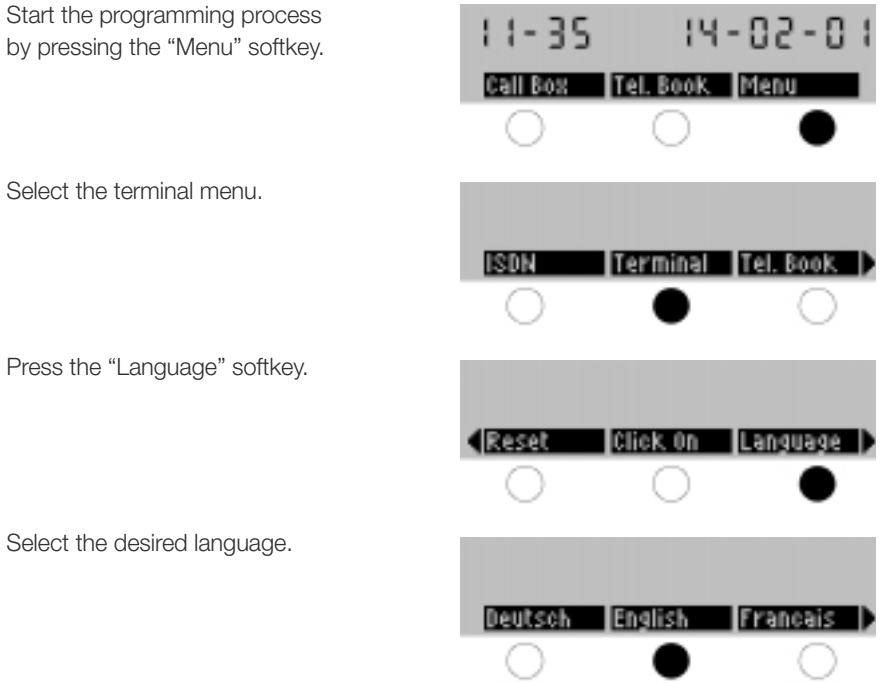

The following languages are available: Dutch, English, Finnish, French, German, Italian, Spanish and Swedish.

You can reinstate your terminal's default settings as programmed at the factory.

#### **Terminal Reset**

Start the programming process 19-02-0 - 35 by pressing the "Menu" softkey. Call Box Tel. Book Menu Select the terminal menu. **ISDN** Terminal Tel. Book Press the "Reset" softkey. **C**Reset Click ûn Language

lf you reset the settings to their default values, all settings you have made are deleted.

The display language is set to "German".

The telephone book is deleted.

The MSN programming is deleted.

However, please note that settings for your ISDN connection will not be deleted by a terminal reset.

You cannot reinstate the default settings when call diversion is active. You must deactivate call diversion before attempting a reset.

You can set and adjust the sound and the volume of the ringing tone. There are two special sound sequences which are exclusively available to this terminal.

# **Setting the Ringing Tone**

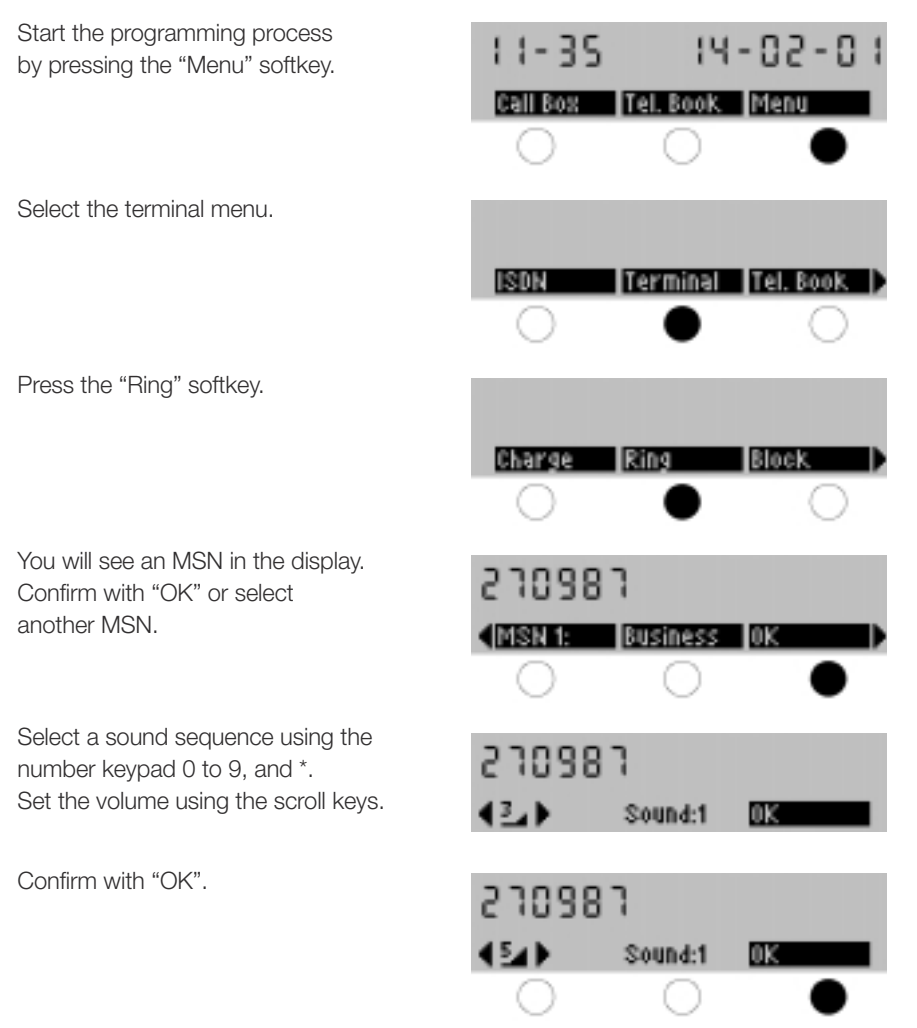

Your FernTel EURO-ISDN contains a memory for up to 77 names and telephone numbers: the telephone book.

You can use the numbers in the telephone book in three ways. First, you can easily dial numbers in the telephone book. Second, if you assign names to the telephone numbers, your FernTel EURO-ISDN displays not only the number but also the name of the caller. Third, you can use a call filter function with the telephone book: when the filter is active, calls will only be signaled if the caller can be identified in the telephone book.

## **Making a Telephone Book Entry**

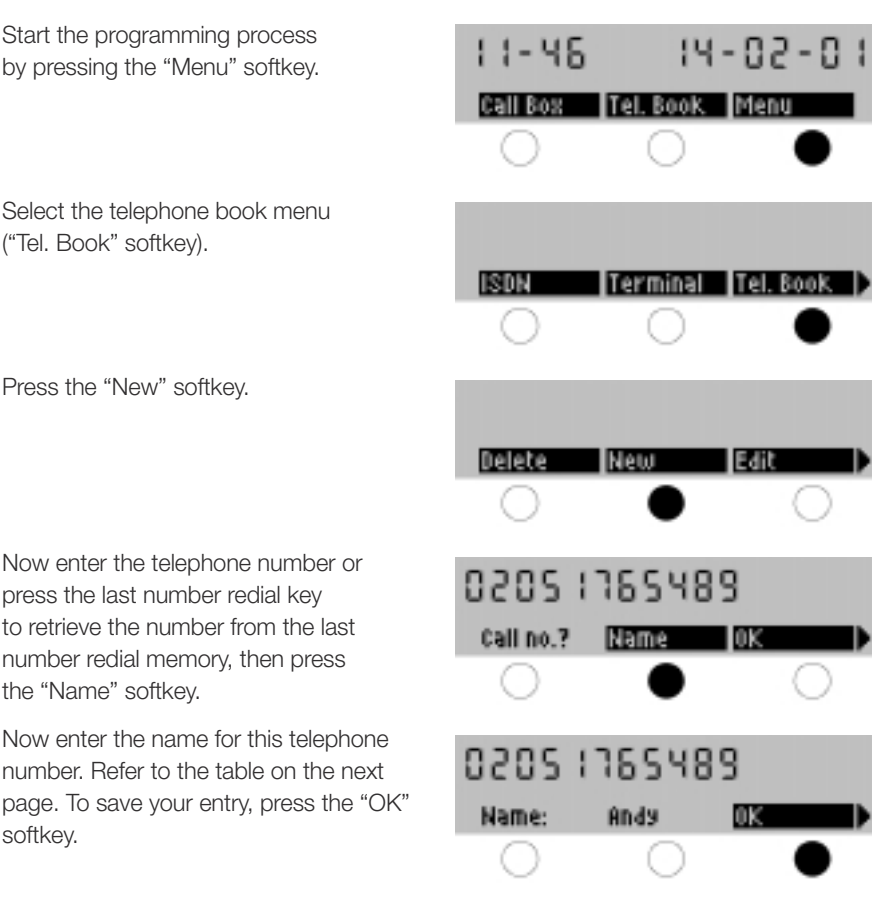

lf you want to enter a sub-address for the telephone number, press the "Sub-Ad." softkey.

Now enter the sub-address and press the "OK" softkey.

The combined telephone number and sub-address cannot exceed 27 digits. Information related to sub-addresses is given in the "Dialing with a Sub-Address" section.

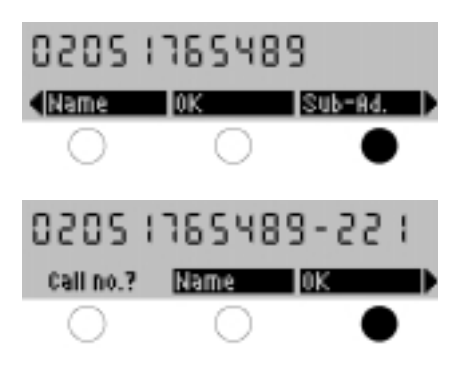

You enter the names for the telephone book using the number keypad.

lf you press a number key (repeatedly), the characters appear, one after the other, as shown in the table below. You switch between the two groups of characters (upper and lower case) by keeping the key depressed for approx. 1 second.

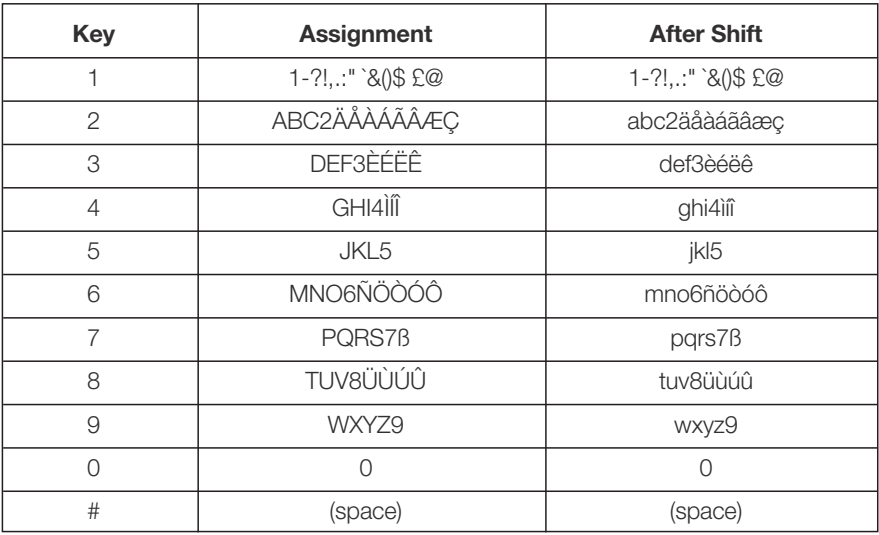

lf you want to return to the telephone number entry while entering the name, press the Last Number Redial Key. lf you want to delete the last character you entered, press the  $\left( \blacktriangleleft \right)$  key.

Use the following procedure to delete entries from your telephone book.

# **Deleting / Editing a Telephone Book Entry**

Start the programming process  $-46$  $(9 - 0.2 - 0)$ by pressing the "Menu" softkey. Call Box Tel. Book Menu Select the telephone book menu ("Tel. Book" softkey). **ISDN** Terminal Tel. Book Delete lNew Edit Enter PIN:???? Back **Entry** IScratchpa IAII 0205 1765498 **NAndy** Delete Back

To delete or edit an entry, press the "Delete" or "Edit" softkey. Select whether you want to change the telephone number or name.

Enter the PIN. This step is only required when you have set up a PIN.

To delete an entry in the telephone book, press the "Entry" softkey.

The first telephone book entry will be displayed. Scroll through until you reach the entry that you want to delete and then press the "Delete" softkey. The entry shown is then deleted.

You can delete the contents of the last number redial memory using the following procedure. This procedure deletes all five entries at one time.

#### **Deleting the Last Number Redial Memory**

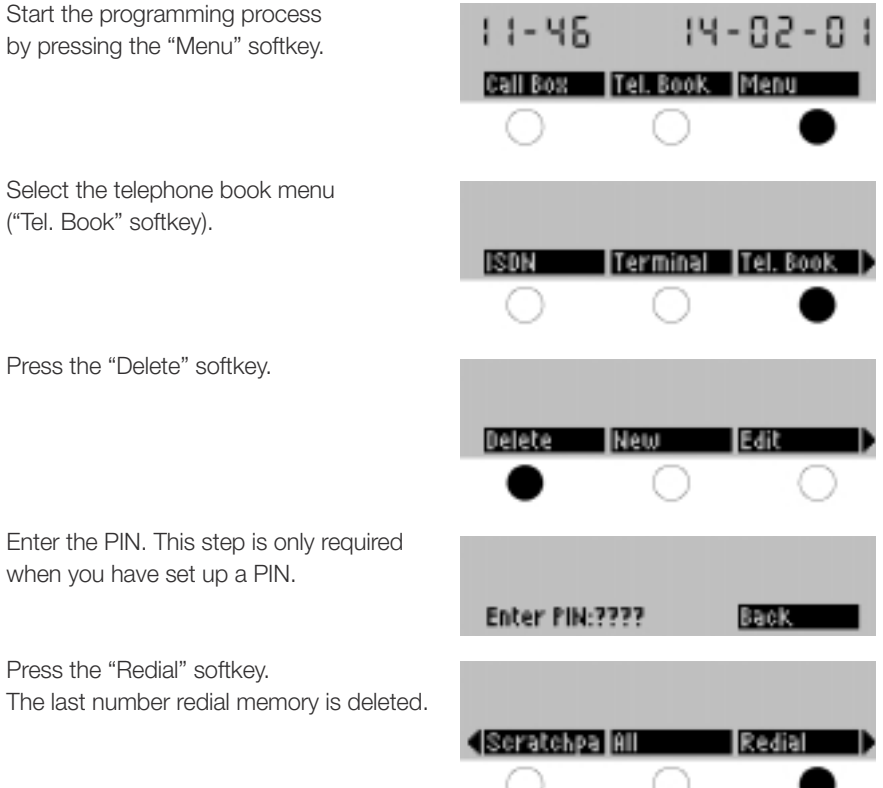

If you so desire, you can completely delete all telephone book entries.

#### **Deleting All Telephone Book Entries**

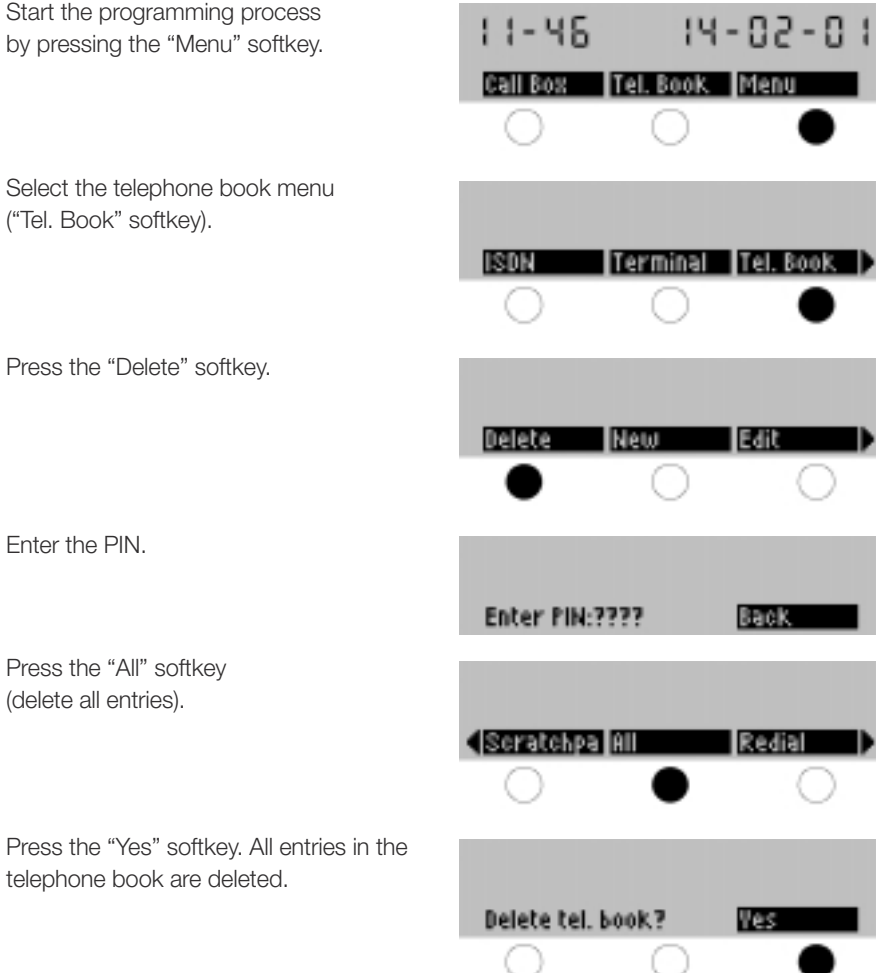

The scratchpad memory is deleted with the telephone book entries as it is a part of the telephone book. The last number redial memory remains intact.

# **Glossary**

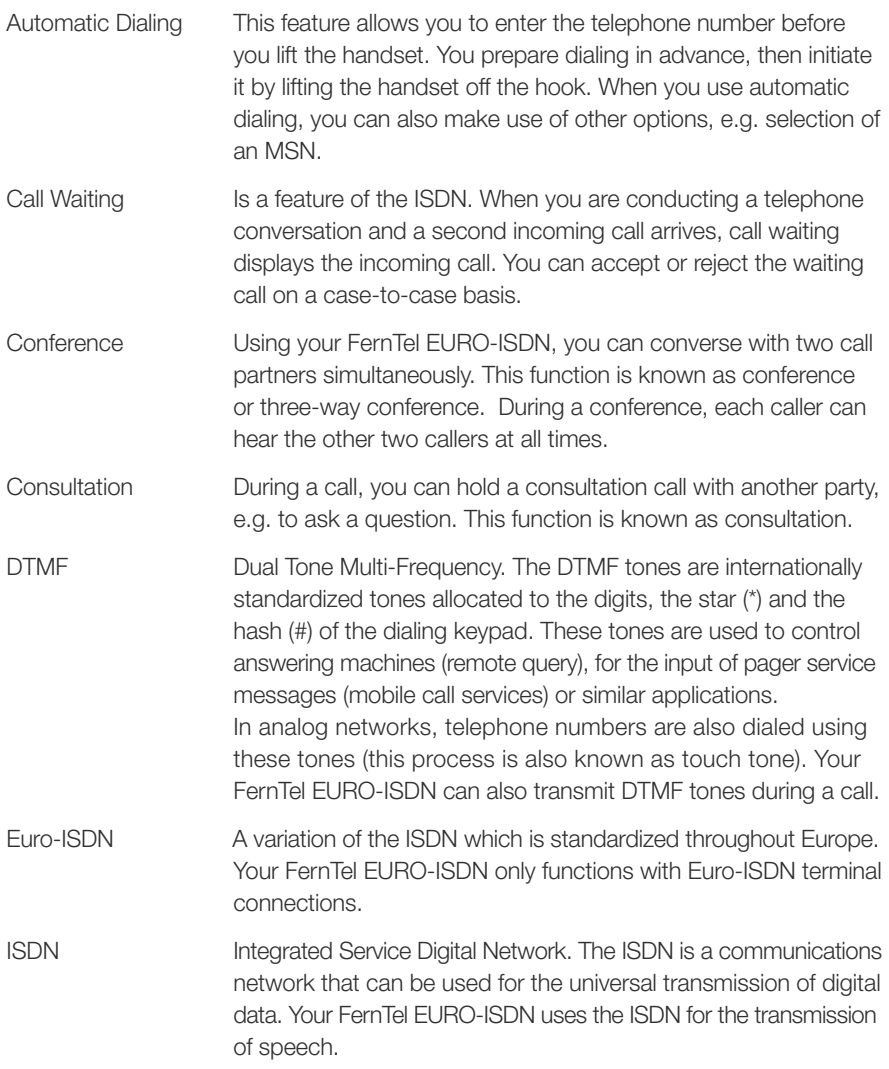

# **Glossary**

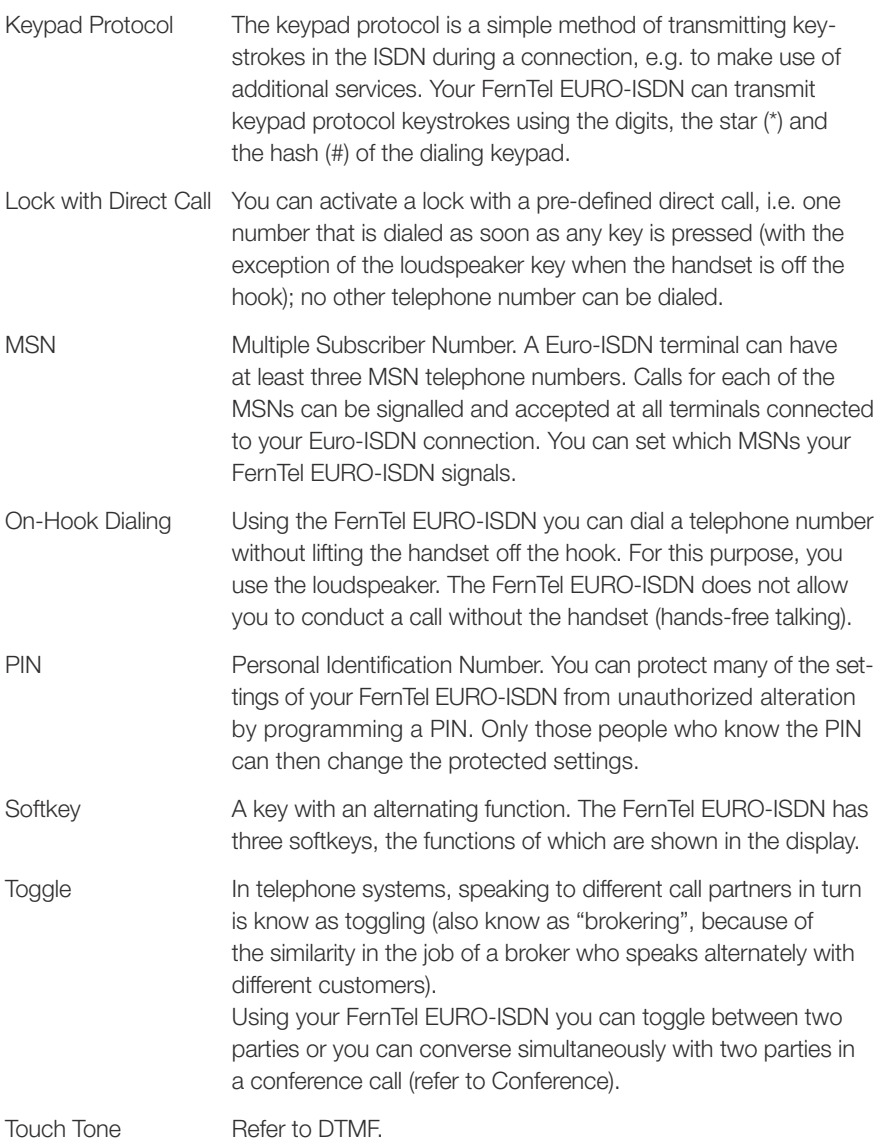

# **General Notes**

# **Service**

You have purchased a modern FHF product, which has been subject to a rigid quality control. If you have any questions about this telephone or if malfunction should occur – even after the guarantee period – please contact your FHF dealer. Before you make the call, however, please find the type and product numbers on the product name plate.

# **Maintenance and Cleaning**

The telephone is maintenance free. If it is operated in areas where it is subjected to large amounts of dust, grease, oil etc. the telephone should be cleaned from time to time. Use a moist cloth to wipe off the device.

**Warning! Never use sharp or pointed instruments to clean the telephone. Do not use other cleaning agents.**

# **Warning and Security Notes**

This device is a weatherproof telephone designed for use in a rough industry environment. The following warning and safety notes must be observed:

- 1. The telephone has been constructed according to Class II and may be connected to and operated with the voltage of an ISDN S/T subscriber line only. Make sure the telephone is properly connected. The connecting wire must be routed in a way to prevent persons from tripping over it.
- 2. The telephone may be operated under the environmental conditions laid down in Technical Data only. Operation in hostile environmental conditions, for instance too high or too low ambient temperatures, is not allowed, as this may cause electronic parts to malfunction. In the safe temperature range below -10°C the readability of the display decreases with decreasing temperature.
- 3. Make sure neither telephone nor connecting wire nor any other parts of the telephone are damaged. If the telephone has been damaged it should not be operated.
- 4. During operation of the telephone legal and professional regulations, regulations to prevent accidents, and electrical regulations must be observed.
- 5. If the telephone has to be repaired, the repair must be done professionally, using original spare parts only. Spare parts from other sources may cause damage. Exclusion of warranty.
- 6. Prior to maintenance or replacement of the telephone the line must be disconnected. Maintenance or repair works which have to be carried out while electrical power is connected may be carried out by trained and skilled personnel only.
- 7. Observe the prescribed operation positions of the telephone.
- 8. The listening quality may be marginally reduced due to the influence of strong external magnetic fields.
- 9. The manufacturer of this product reserves the right to technical alterations without further notice.

#### **General Notes**

# **CE-Lable**

The FernTel EURO-ISDN complies with the requirements of the R&TTE-directive-99/5 EC (Radio equipment and Telecommunications Terminal equipment and the mutual recognition of their conformity).

The conformity of the FernTel EURO ISDN with the directive mentioned above is confirmed by the CE-Lable.

#### **In detail the FernTel EURO-ISDN complies with the following standards:**

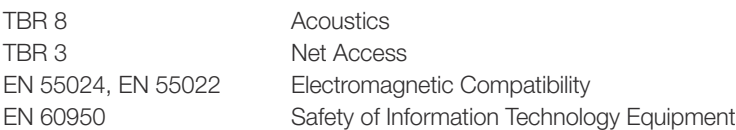

# **Technical Data**

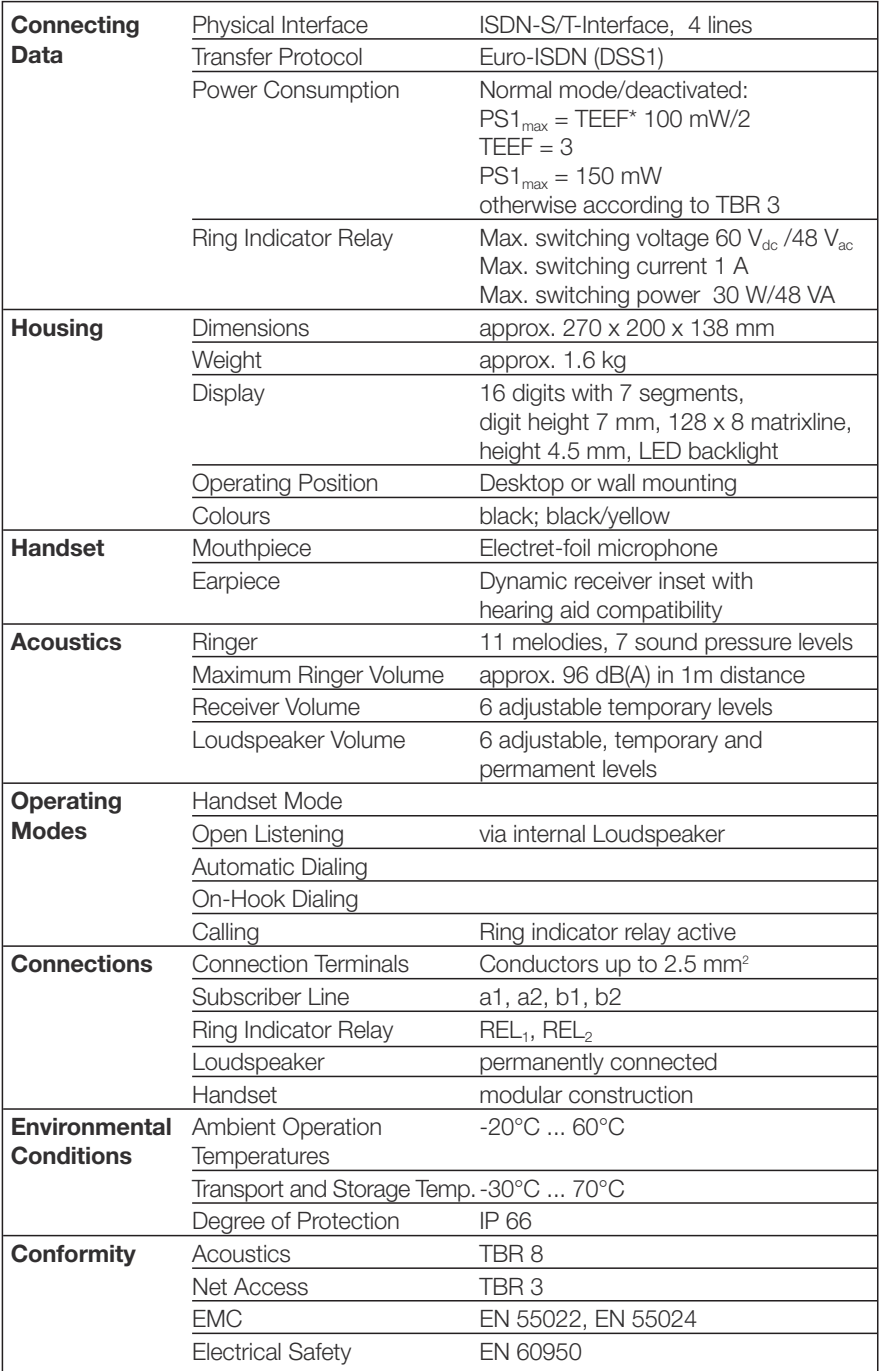

\* (TEEF: Terminal Equipment Equivalence Factor)
Ident. Nr. BA 9600-2 Edition 02/2001

Subject to change without notice

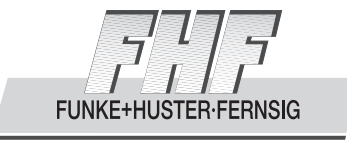

FHF Funke + Huster Fernsig GmbH

Eintrachtstraße 95 · D-42551 Velbert Telephone +49 /20 51 /270-0 · Telefax +49 / 2051 / 270-286 http://www.fhfcom.com · e-mail: info@fhf.de